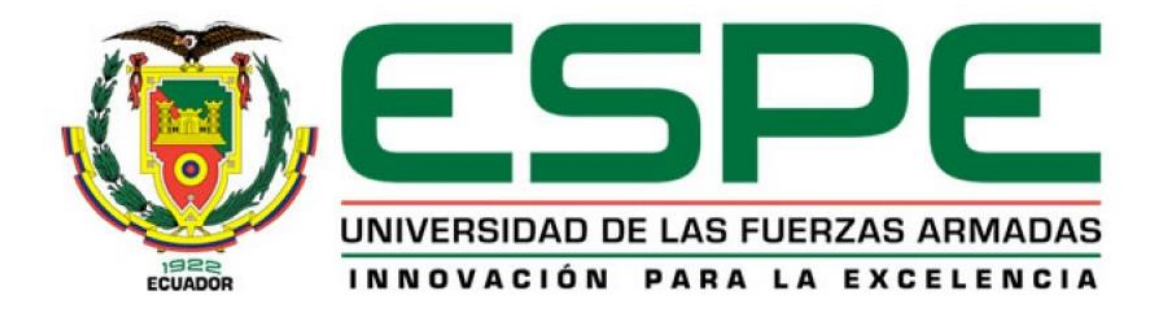

# <span id="page-0-0"></span>**DEPARTAMENTO DE ELÉCTRICA Y ELECTRÓNICA**

# **CARRERA DE INGENIERÍA ELECTRÓNICA E INSTRUMENTACIÓN**

# **PROYECTO DE TITULACIÓN PREVIO A LA OBTENCIÓN DEL TÍTULO DE INGENIERO EN ELECTRÓNICA E INSTRUMENTACIÓN**

# **TEMA: DISEÑO E IMPLEMENTACIÓN DE UN MÓDULO DIDÁCTICO PARA LA MEDICIÓN DEL RITMO CARDÍACO MEDIANTE LA TÉCNICA DE PULSOMETRÍA**

**AUTOR: GALO PATRICIO ANDRADE TIRADO**

**DIRECTOR: ING. FRANKLIN SILVA CODIRECTOR: ING. FABRICIO PÉREZ**

> **LATACUNGA 2015**

# **UNIVERSIDAD DE LAS FUERZAS ARMADAS – ESPE INGENIERÍA ELECTRÓNICA E INSTRUMENTACIÓN**

## **CERTIFICADO**

<span id="page-1-0"></span>Ing. Franklin Silva Monteros (DIRECTOR DE TESIS) Ing. Fabricio Pérez Gutiérrez (CODIRECTOR DE TESIS)

#### **CERTIFICAN:**

Que el trabajo titulado "DISEÑO E IMPLEMENTACIÓN DE UN MÓDULO DIDÁCTICO PARA LA MEDICIÓN DEL RITMO CARDÍACO MEDIANTE LA TÉCNICA DE PULSOMETRÍA" realizado por el Señor Galo Patricio Andrade Tirado, ha sido guiado y revisado periódicamente y cumple normas estatuarias establecidas en el Reglamento de Estudiantes de la Universidad de las Fuerzas Armadas – ESPE.

Debido a que constituye un trabajo de excelente contenido científico, que coadyuvará a la aplicación de conocimientos y al desarrollo profesional, **SÍ** se recomienda su publicación.

El mencionado trabajo consta de un documento empastado y dos discos compacto el cual contiene los archivos en formato portátil de Acrobat (pdf). Autorizan a Galo Patricio Andrade Tirado que lo entregue al Ing. Franklin Silva, en su calidad de Director de la Carrera.

Latacunga, Julio de 2015.

Ing. Franklin Silva Monteros **DIRECTOR**

\_\_\_\_\_\_\_\_\_\_\_\_\_\_\_\_\_\_\_\_\_\_\_\_\_\_

Ing. Fabricio Pérez Gutiérrez **CODIRECTOR**

\_\_\_\_\_\_\_\_\_\_\_\_\_\_\_\_\_\_\_\_\_\_\_\_\_\_

# <span id="page-2-0"></span>**UNIVERSIDAD DE LAS FUERZAS ARMADAS – ESPE INGENIERÍA EN ELECTRÓNICA E INSTRUMENTACIÓN**

## **AUTORÍA DE RESPONSABILIDAD**

YO, Galo Patricio Andrade Tirado

#### **DECLARO QUE:**

El proyecto de grado denominado "DISEÑO E IMPLEMENTACIÓN DE UN MÓDULO DIDÁCTICO PARA LA MEDICIÓN DEL RITMO CARDÍACO MEDIANTE LA TÉCNICA DE PULSOMETRÍA", ha sido desarrollado en base a una investigación exhaustiva, respetando derechos intelectuales de terceros, conforme las citas que constan el pie de las páginas correspondientes, cuyas fuentes se incorporan en la bibliografía.

Consecuentemente este trabajo es de mi autoría.

En virtud de esta declaración, me responsabilizo del contenido, veracidad y alcance científico del proyecto de grado en mención.

Latacunga, Julio de 2015.

Sr. Galo Patricio Andrade Tirado C.C.: 050324845-2

\_\_\_\_\_\_\_\_\_\_\_\_\_\_\_\_\_\_\_\_\_\_\_\_\_\_\_

# <span id="page-3-0"></span>**UNIVERSIDAD DE LAS FUERZAS ARMADAS – ESPE INGENIERÍA EN ELECTRÓNICA E INSTRUMENTACIÓN**

## **AUTORIZACIÓN DE PUBLICACIÓN**

YO, Galo Patricio Andrade Tirado

Autorizo a la UNIVERSIDAD DE LAS FUERZAS ARMADAS – ESPE, la publicación, en la biblioteca virtual de la Institución del trabajo "DISEÑO E IMPLEMENTACIÓN DE UN MÓDULO DIDÁCTICO PARA LA MEDICIÓN DEL RITMO CARDÍACO MEDIANTE LA TÉCNICA DE PULSOMETRÍA", cuyo contenido, ideas y criterios son de mi exclusiva responsabilidad y autoría.

Latacunga, Julio de 2015.

Sr. Galo Patricio Andrade Tirado C.C.: 050324845-2

\_\_\_\_\_\_\_\_\_\_\_\_\_\_\_\_\_\_\_\_\_\_\_\_\_\_\_\_

### **DEDICATORIA**

<span id="page-4-0"></span>A mis padres quienes me dieron vida, educación, apoyo y concejos. A mis compañeros de estudio, a mis maestros y amigos, quienes sin su ayuda nunca hubiera podido hacer esta tesis. A todos ellos se los agradezco desde el fondo de mi alma. Para todos ellos hago esta dedicatoria.

#### **AGRADECIMIENTO**

<span id="page-5-0"></span>A Dios quien me dio la vida para poder crecer en este mundo y me regaló el don de la sabiduría y la fe para culminar este paso profesional sin desmayar.

A mis padres por todo el esfuerzo y sacrificio que hicieron para que pudiera culminar esta etapa de mi vida, su amor sus concejos y cada palabra de aliento me ayudaron en todo este tiempo.

A mis hermanos Manuel y Carmen que con sus concejos y ejemplo hicieron que nunca me aleje del propósito de ser una buena persona y un buen profesional.

A mi novia Alejandra que con su apoyo incondicional hicieron que nunca me aleje del propósito de convertirme en un buen profesional y de igual forma a sus padres quienes me brindaron su amistad su apoyo y sus concejos.

Al Ing. Franklin Silva e Ing. Fabricio Pérez, por ayudarme en la realización de este proyecto, su tiempo y sus consejos no solo profesionales sino de amistad fueron parte fundamental para el buen término de este trabajo.

"Ahora puedo expresar que todo lo que soy es gracias a todos ustedes"

# <span id="page-6-0"></span>**ÍNDICE DE CONTENIDOS**

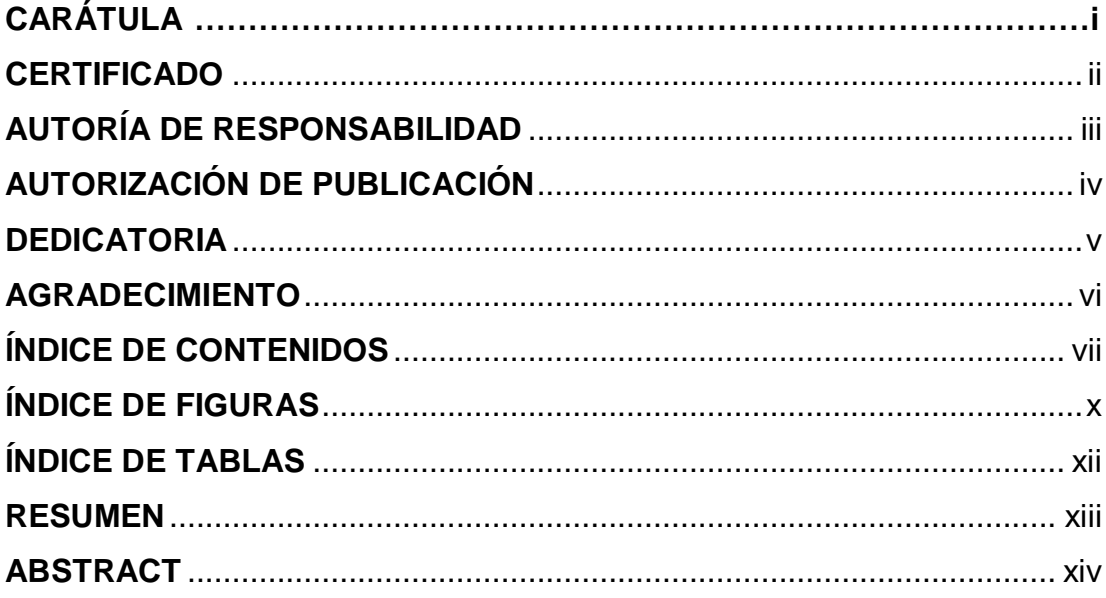

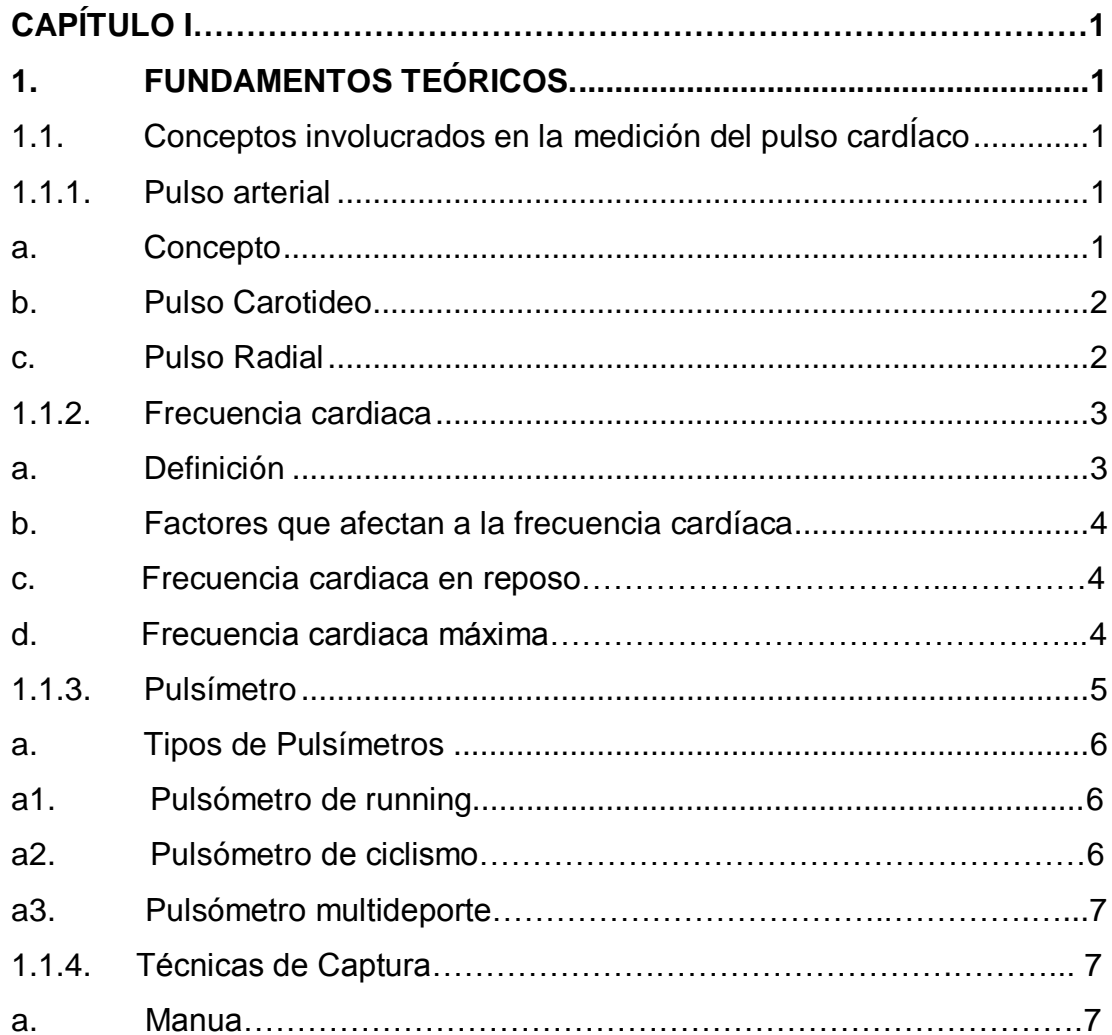

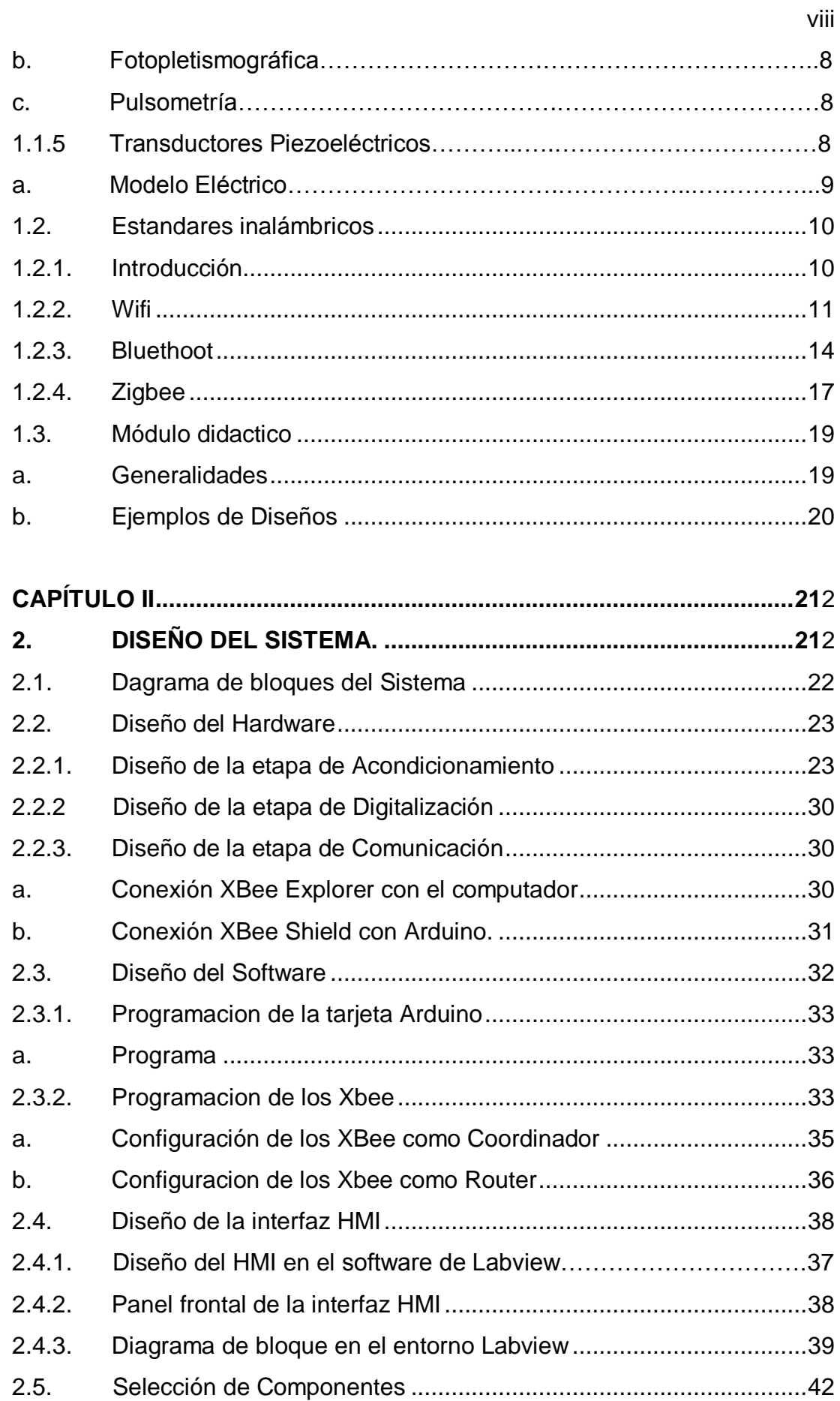

<span id="page-8-0"></span>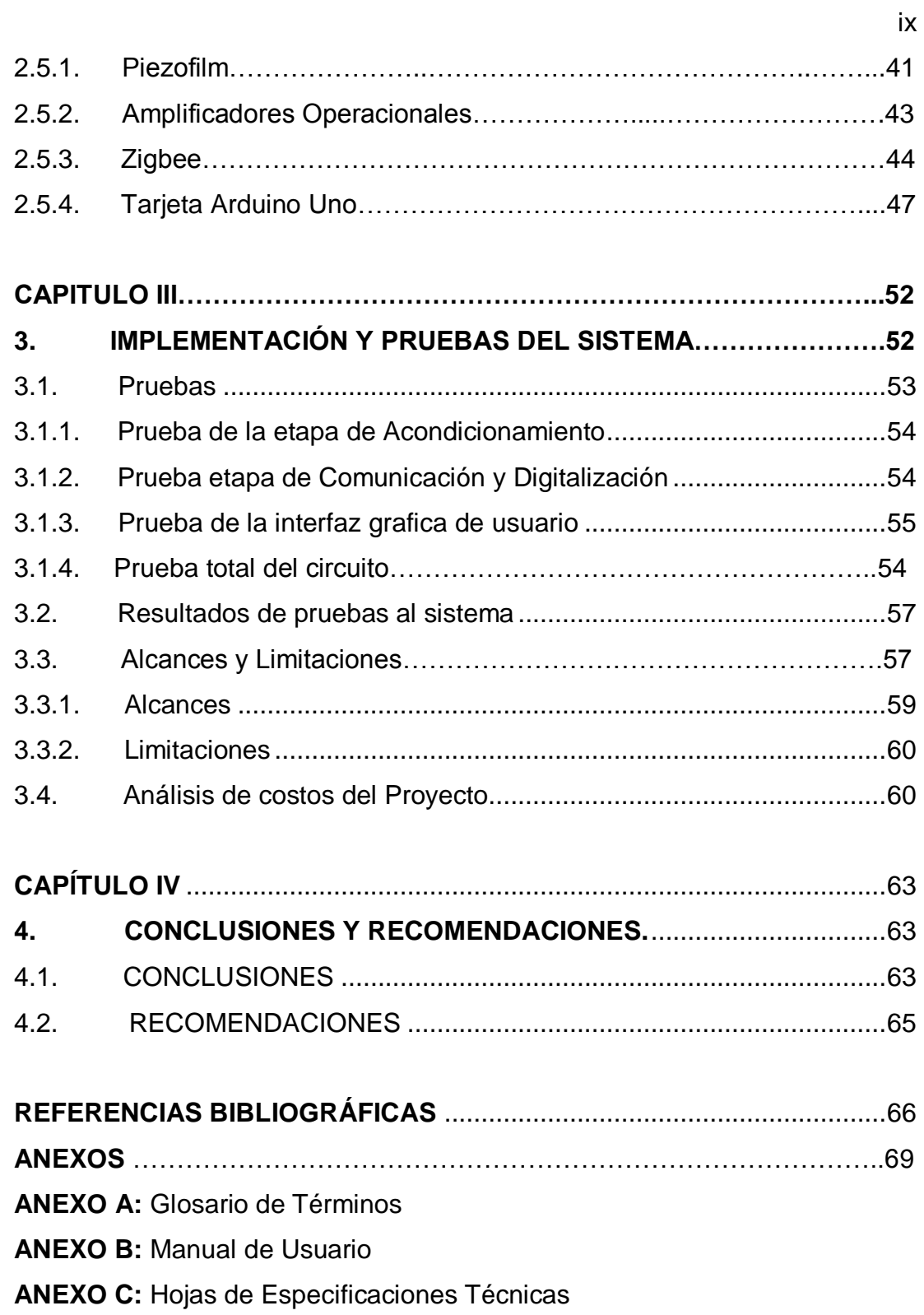

# **ÍNDICE DE FIGURAS**

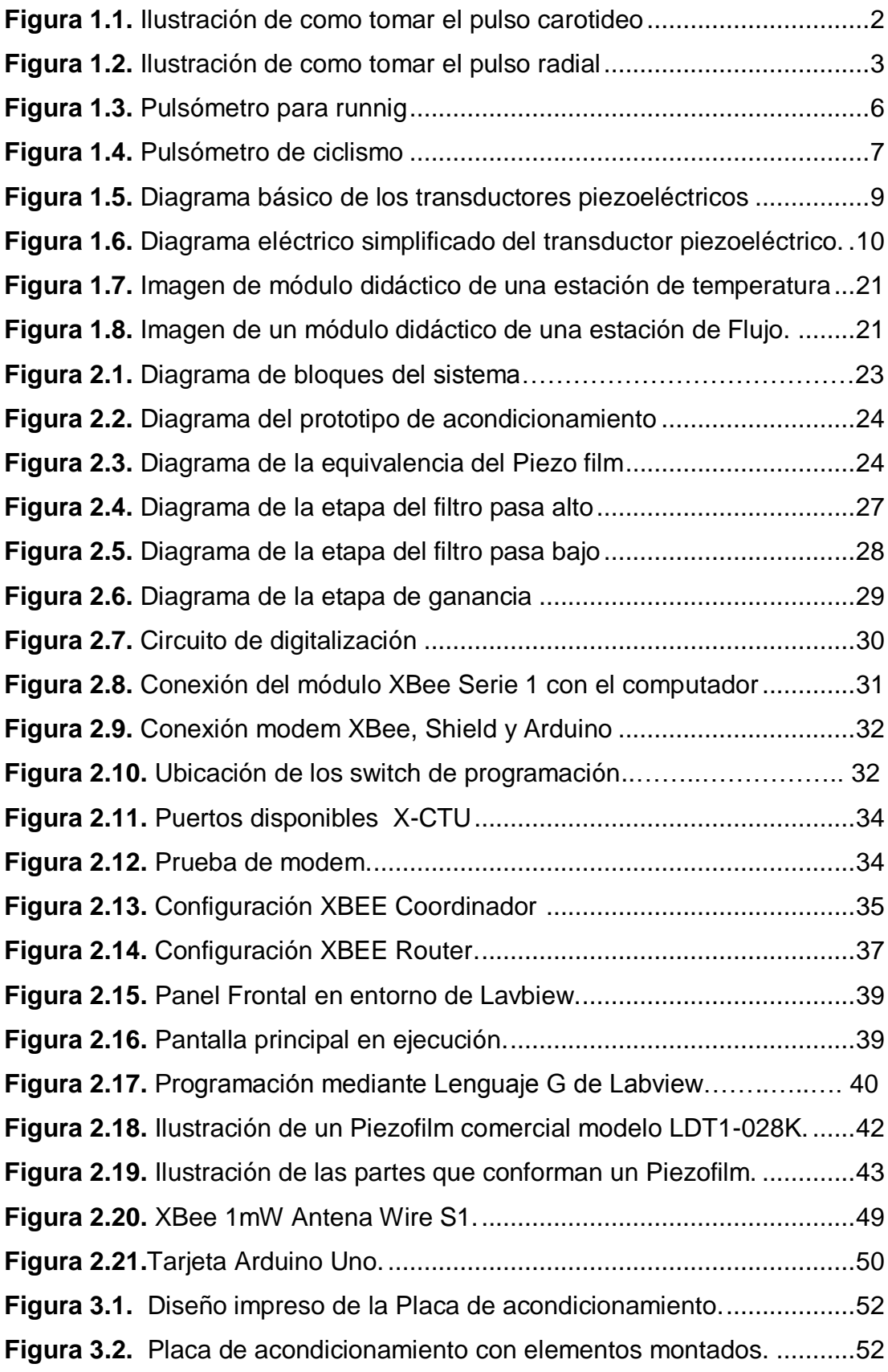

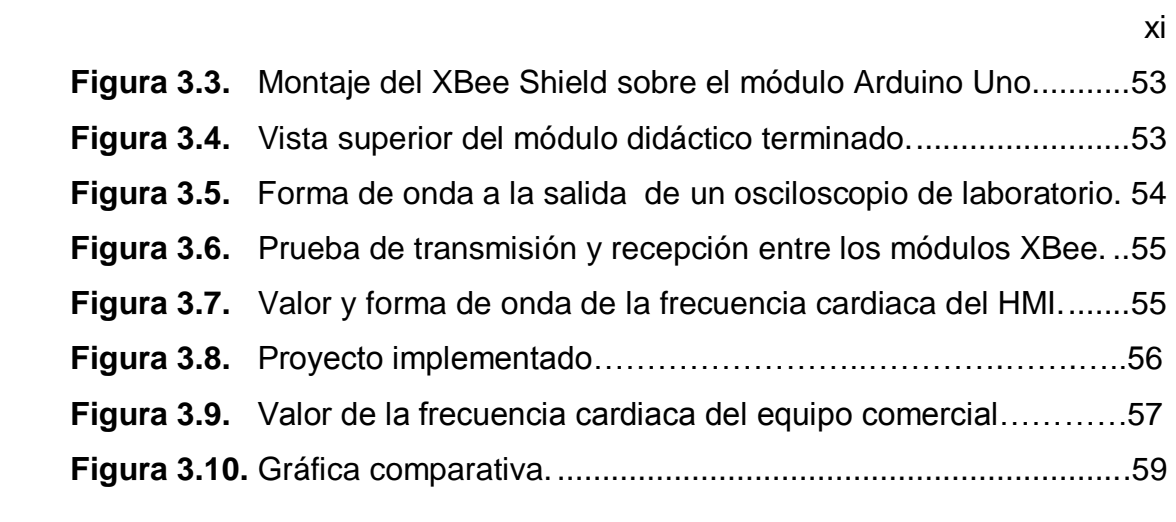

# <span id="page-11-0"></span>**ÍNDICE DE TABLAS**

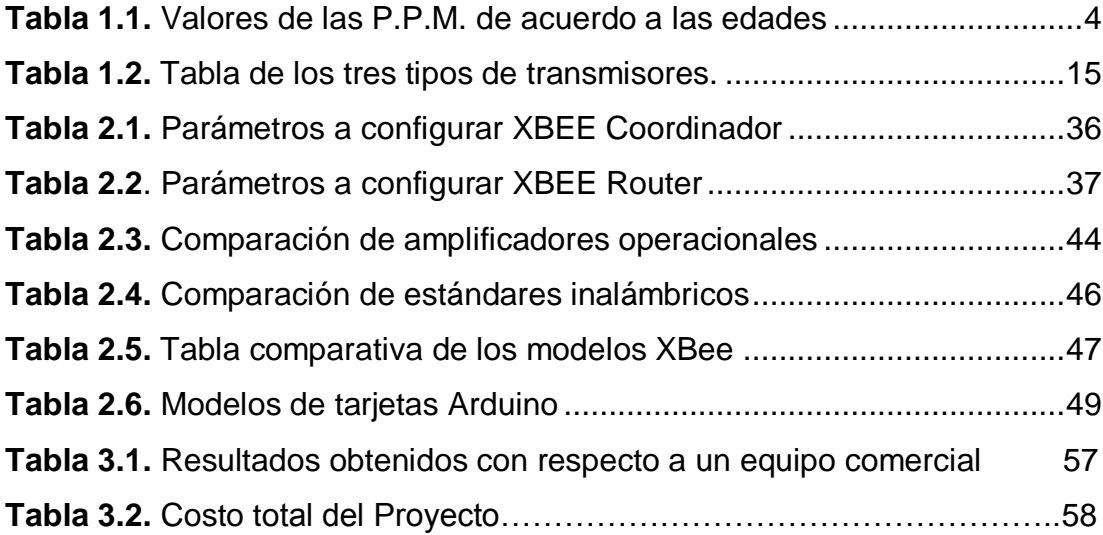

#### **RESUMEN**

<span id="page-12-0"></span>El pulsímetro mide la tasa cardíaca en reposo, la progresión de la frecuencia de los latidos hasta el punto de esfuerzo máximo y su descenso durante la etapa de reposo. Tradicionalmente, las pulsaciones se tomaban, tanto en reposo como al finalizar el entrenamiento, palpando durante un minuto con los dedos índice y corazón en el cuello (justo debajo de la parte trasera de la oreja) o en la muñeca. Sin embargo, el pulsímetro ofrece no sólo una cifra más ajustada a la realidad, sino también la posibilidad de conocer los cambios de la misma durante la sesión, lo que permite obtener una idea más fiel de cuál es la capacidad de esfuerzo de una persona. En este proyecto, se ha desarrollado un pulsímetro didáctico que va a mostrar la forma de onda de las pulsaciones en un osciloscopio virtual. El módulo constara de una etapa de adquisición de la señal fisiológica mediante un sensor piezoeléctrico, una etapa de acondicionamiento donde la señal será tratada para obtener una forma de onda del ritmo cardiaco particular, una etapa de digitalización de forma que la señal pueda ser enviada de forma inalámbrica mediante una comunicación Zigbee y por último la visualización de los datos será mediante una Interfaz Gráfica realizada en el software de Lavbiew. [1]

## **PALABRAS CLAVE:**

- **PULSIMETRO**
- **OSCILOSCOPIO VIRTUAL**
- **RED ZIGBEE**
- **FRECUENCIA CARDÍACA**

#### **ABSTRACT**

<span id="page-13-0"></span>The heart rate monitor measures heart rate at rest, the progression of the frequency of beats to the point of maximum stress and its decline during the resting stage. Traditionally, the pulses were taken, both at rest and at the end of the training, feeling for one minute with the index and middle fingers in the neck (just below the back of the ear) or wrist. However, the heart rate monitor provides not only a more accurate figure to reality, but also the chance to meet the changes of it during the session, allowing for a more accurate idea of what the exercise capacity of a person. In this project, we have developed a heart rate monitor that will show the waveform of the pulses in a virtual oscilloscope. The module consist of a step of acquiring the physiological signal by a piezoelectric sensor, conditioning stage where the signal is processed to obtain a waveform of the particular heart rate, a step of scanning so that the signal can be sent wirelessly using Zigbee communication and finally display the data through a graphical interface will be held in Lavbiew software

#### **KEYWORDS:**

- **PULSIMETER**
- **VIRTUAL OSCILLOSCOPE**
- **ZIGBEE NETWORK**
- **HEART RATE**

# **CAPÍTULO I**

## <span id="page-14-1"></span><span id="page-14-0"></span>**1. FUNDAMENTOS TEÓRICOS.**

# <span id="page-14-2"></span>**1.1. CONCEPTOS INVOLUCRADOS EN LA MEDICIÓN DEL PULSO CARDÍACO**.

La medición del Pulso Cardiaco involucra una serie de terminología de carácter médico-científico, la cual de manera conjunta tratan de explicar la importancia de conocer este principio fisiológico.

A continuación se detallan algunos de estos términos y su conceptualización.

## <span id="page-14-3"></span>**1.1.1. PULSO ARTERIAL**.

## <span id="page-14-4"></span>**a. Concepto**.

 El pulso arterial depende de las contracciones del ventrículo izquierdo, la cantidad de sangre que es eyectada en cada sístole, la frecuencia y ritmicidad con que ocurre, y la onda de presión que se produce a través del sistema arterial que depende también de la distensibilidad de la aorta y de las principales arterias, y de la resistencia arterial periférica. [2]

El pulso se puede medir en:

- La parte posterior de las rodillas
- La ingle
- El cuello
- La sien
- La parte alta o la cara interna del pie
- La muñeca

En todas estas áreas mencionadas del cuerpo humano, una arteria pasa cerca de la piel.

Los lugares más comunes para tomar el pulso cardiaco son el cuello y la muñeca debido a que son lugares del cuerpo humano en la que el pulso se siente con mayor nitidez.

## <span id="page-15-0"></span>**b. Pulso Carotideo**

 La arteria carótida transporta sangre oxigenada del corazón al cerebro. El pulso de la carótida se puede sentir a cada lado en la parte frontal del cuello, debajo del ángulo de la quijada. Este "golpe" rítmico es causado por la variación de volúmenes de sangre empujados fuera del corazón hacia las extremidades. [3]

 Para medir el pulso en la muñeca (ver figura 1.1), coloque los dedos índice y medio sobre la parte anterior de la muñeca opuesta debajo de la base del pulgar. Presione con los dedos hasta que sienta el pulso.

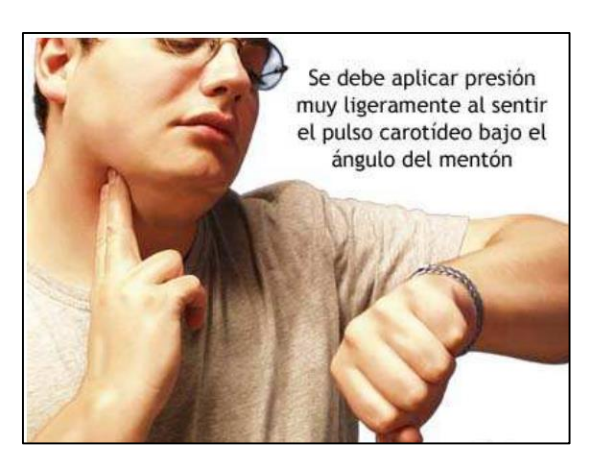

**Figura 1.1. Ilustración de como tomar el pulso carotideo en una persona. Fuente:** [3]

### <span id="page-15-2"></span><span id="page-15-1"></span>**c. Pulso Radial**

Las arterias llevan la sangre oxigenada desde el corazón hacia los tejidos del organismo y las venas transportan la sangre desprovista de oxígeno desde los mismos tejidos de regreso al corazón. Las arterias son los vasos sanguíneos que tienen "pulso", un empuje rítmico de la sangre en el corazón seguido por un nuevo llenado de la cámara cardíaca.

Para medir el pulso en la muñeca, (Fig. 1.2), se deben colocar los dedos índice y medio sobre el reverso de la muñeca opuesta, más abajo de la base del pulgar. Hay que presionar firmemente con los dedos planos hasta que se sienta el pulso en la arteria radial.

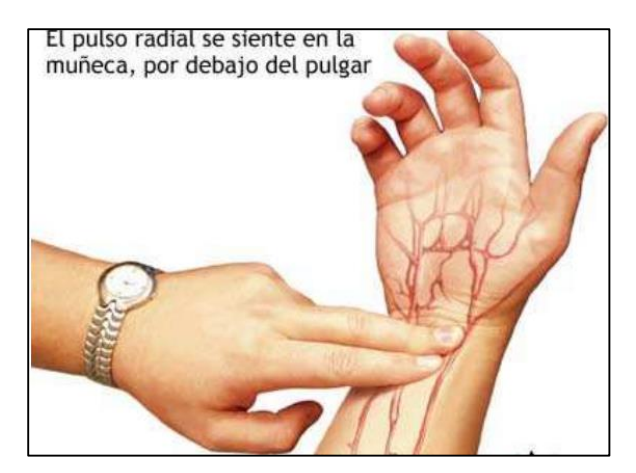

**Figura 1.2. Ilustración de como tomar el pulso radial en una persona. Fuente:** [4]

<span id="page-16-2"></span>Para determinar la frecuencia cardíaca, se sienten los golpes del pulso en un punto como el interior de la muñeca, por 10 segundos, y se multiplica esa cantidad por 6. Este es el total por minuto. [4]

# <span id="page-16-0"></span>**1.1.2. FRECUENCIA CARDÍACA**.

#### <span id="page-16-1"></span>**a. Definición**.

 El corazón tiene como tarea hacer fluir la sangre por el cuerpo, para esto necesita contraerse y expandirse. La velocidad de contracción del corazón también se conoce como la frecuencia cardiaca, siendo esta la cantidad de pulsaciones o contracciones por minuto (ppm) que realiza el corazón. La variación de las ppm dependerá de varios factores, uno de estos es la edad como se muestra en la tabla 1.1.

# <span id="page-17-1"></span>**Tabla 1.1. Valores de las P.P.M. de acuerdo a las edades**

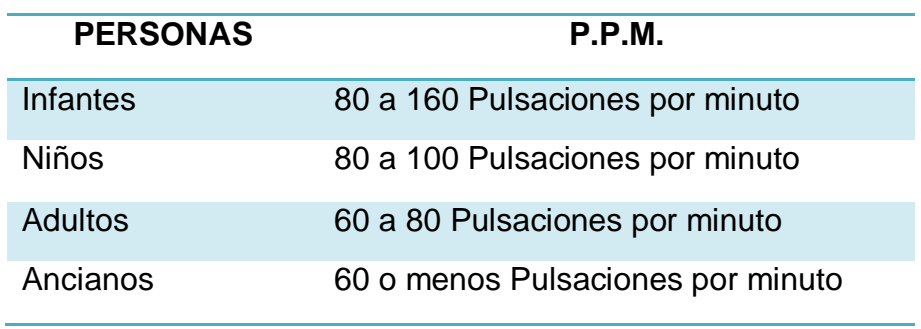

**Fuente:** [5]

La frecuencia cardíaca por sobre los valores normales se denomina taquicardia y por debajo de estos se denomina bradicardia. [5]

#### <span id="page-17-0"></span>**b. Factores que afectan a la frecuencia cardíaca**.

Hay factores que afectan a la frecuencia cardíaca como son; la edad, la hora del día, la temperatura, la altura, la contaminación, la genética, el género, la composición corporal, los factores psicológicos, la postura, el control mental, medicamentos.

#### **c. Frecuencia Cardiaca en Reposo**

Es la frecuencia cardíaca (FC) que poseemos en el momento de menos actividad física, es decir, en reposo. Por lo tanto, para calcular la FCR, hay que tomarse el pulso al despertar por la mañana cada día durante una semana y hacer la media. También se puede tomar la FC relajándose 5 minutos antes de la medición. [6]

$$
FCR = \frac{(FCR \text{ lunes} + FCR \text{ martes} + FCR \text{ miercoles...} + FCR \text{ domigo})}{7}
$$
 Ec. (1.1)

#### **d. Frecuencia Cardíaca Máxima**

 Desde esta cifra se puede calcular el ritmo cardíaco que tenemos que llevar según la intensidad de trabajo que queremos realizar. Un método sencillo no tan exacto para calcular la Fc max es restar a 220 la edad y por tanto el 100% será:

$$
Fc \, max = 220 - edad \qquad \qquad \text{Ec. (1.2)}
$$

A partir de este valor se puede trabajar a diferentes intensidades según el objetivo que se pretenda:

- Intensidad muy ligera: 50-60%- utilizado para el calentamiento y la recuperación.
- Intensidad ligera: 60-70%- utilizado en inicios de temporada, o con el trabajo base de la condición física.
- Intensidad moderada: 70%-80%- Recomendado para establecer una base aeróbica importante.
- Intensidad dura: 80%-90%- este es un intervalo más para entrenamiento específico y anaeróbico que persigue un rendimiento en el deporte.
- Intensidad máxima 90%-100%- Sólo recomendado para entrenamientos específicos de deportistas que busquen rendimiento. [6]

# <span id="page-18-0"></span>**1.1.3. PULSÍMETRO.**

Un pulsómetro o pulsímetro es un aparato electrónico que principalmente mide de forma gráfica y digital la frecuencia cardiaca (pulsaciones por minuto). Los pulsímetros son también llamados monitores de frecuencia cardiaca.

#### <span id="page-19-0"></span>**a. Tipos de Pulsímetros**.

De acuerdo a la actividad física que la persona realice se puede tener la siguiente clasificación de pulsímetros o mejor conocidos como pulsómetros.

### **a.1. Pulsómetro de Running***.*

En sus comienzos estos aparatos eran grandes, incómodos y constaban de varias partes separadas, que debías colocar en la zapatilla para realizar las mediciones. La empresa Garmin sacó hace unos años el primer equipo con GPS y desde entonces todo pulsómetro que se precie preparado para el running lo lleva integrado. Esta característica permite obtener todos los datos de distancia recorrida, tiempo, ritmo y velocidad que puedes necesitar para analizar entrenamientos y carreras. [7]

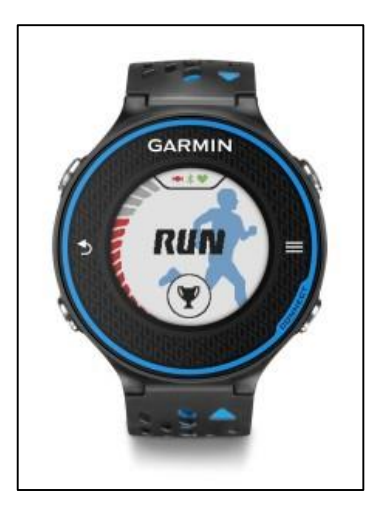

**Figura 1.3. Pulsómetro para runnig Fuente:** [7]

<span id="page-19-1"></span>**a.2. Pulsómetro de Ciclismo**

 Los equipos para ciclismo tienen algunas características similares a los que se emplean en la carrera a pie, como el GPS. Pero hay otras que estos no suelen llevar incorporadas y que son interesantes para este deporte. Como por ejemplo el control de cadencia del pedaléo, energía empleada en watios, métricas de velocidad en ascenso y descenso, desnivel, pendientes o mapas detallados. [7]

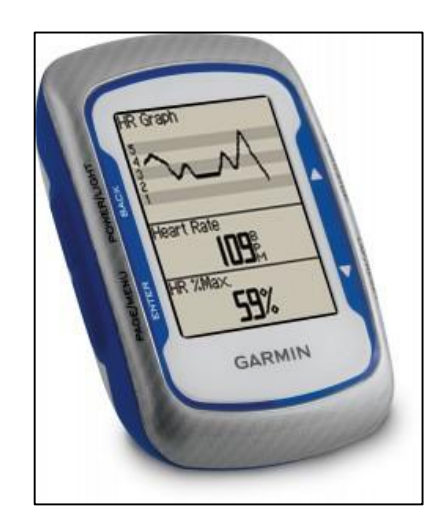

**Figura 1.4. Pulsómetro de ciclismo. Fuente:** [7]

### <span id="page-20-0"></span>**a.3.** *Pulsómetro Multideportivo.*

 Aquellos deportistas que practican duatlón, triatlón o cualquier deporte en el que se vean envueltas varias disciplinas, necesitarán un equipo cómodo, ligero, resistente a las condiciones climáticas y con capacidad de ser sumergible bajo el agua.

### **1.1.4. TÉCNICAS DE CAPTURA DEL PULSO CARDÍACO.**

Hay muchas formas de tomar el pulso y, por lo tanto, de calcular el pulso o frecuencia cardíaca.

#### **a. Manual**

Para medir el pulso sin la ayuda de ningún aparato electrónico, necesitaremos colocar los dedos índice y corazón (nunca el pulgar) en una parte del cuerpo donde una arteria pase muy cerca de la piel. Así, puede medirse en el cuello (pulso carotídeo), en la muñeca (pulso radial), en la ingle (pulso femoral), en la parte interna del codo (pulso cubital), en la parte posterior de la rodilla (pulso poplíteo), en la sien (pulso temporal) o en la cara interna del pie (pulso medio).

Una vez que se tenga localizado el pulso en una de estas zonas, presionando suavemente con los dedos hay que contar cuántas pulsaciones tenemos en un minuto (o en medio minuto y multiplicarlo por dos). [8]

#### **b. Fotopletismográfico**

Es un método que basa la determinación de la Presión Arterial (PA), en la atenuación de radiación infrarroja. Se diseñó para ser usado en el dedo de la persona (como un oxímetro).

Este método permite el monitoreo continuo de la Presión Arterial y también la visualización y registro de las curvas de presión. [8]

#### **c. Pulsometría**

La frecuencia cardiaca también se puede medir con ciertos aparatos electrónicos, que están especialmente indicados para tomarla cuando se está realizando una actividad física. Se trata de los conocidos como pulsímetros, aunque su nombre más correcto es el de frecuencímetro cardiaco. Estos aparatos se componen de una cinta que se coloca a la altura del pectoral y que está conectado con un reloj que mide la frecuencia cardiaca. [9]

#### **1.1.5. TRANSDUCTORES PIEZOELÉCTRICOS**

El efecto piezoeléctrico fue descubierto por Jacques y Pierre Curie en 1880 en los cristales de cuarzo. Este fenómeno se produce en determinados sistemas cristalinos y consiste en la aparición de una polarización eléctrica en un material al deformarse bajo la acción de un esfuerzo. Es un efecto reversible de modo que al aplicar una diferencia de potencial eléctrico entre dos caras de un material piezoeléctrico, aparece una deformación.

Además del cristal de cuarzo, existen otras sustancias naturales que poseen comportamientos similares tales como la turmalina o sal de Rochelle, estas sustancias tienen una gran estabilidad tanto ante el cambio en las condiciones medioambientales como en el transcurso del tiempo, pero las señales que son capaces de producir resultan muy débiles.

Como materiales sintéticos se tiene el titanato de bario o el titanato-circonato de plomo (PZT) que, si bien no tienen tanta estabilidad como las sustancias naturales, presenta un nivel mucho más alto de señal de salida. Los materiales sintéticos producen el efecto piezoeléctrico gracias a la anisotropía de su estructura y a la distribución de sus cargas eléctricas que se suele conseguir después de un tratamiento. [10]

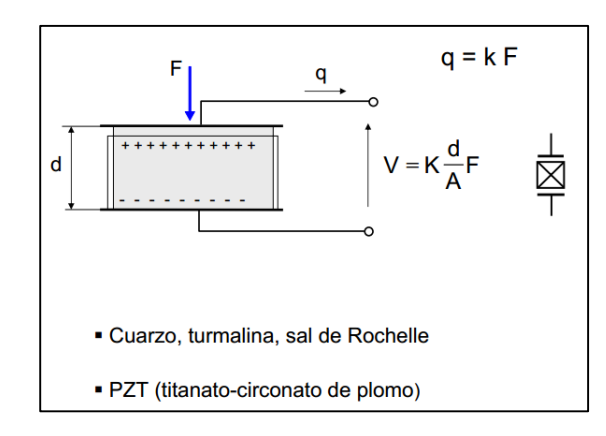

<span id="page-22-0"></span>**Figura 1.5. Diagrama básico del principio de funcionamiento de los transductores piezoeléctricos y de su composición.**

**Fuente:** [10]

**a. Modelo Eléctrico**

La figura 1.6 muestra el modelo eléctrico simplificado de un sensor piezoeléctrico, donde V es la tensión de salida en vacío y C la capacidad física del sensor entre los terminales de salida del dispositivo, es una configuración clásica de los sensores piezoeléctricos.

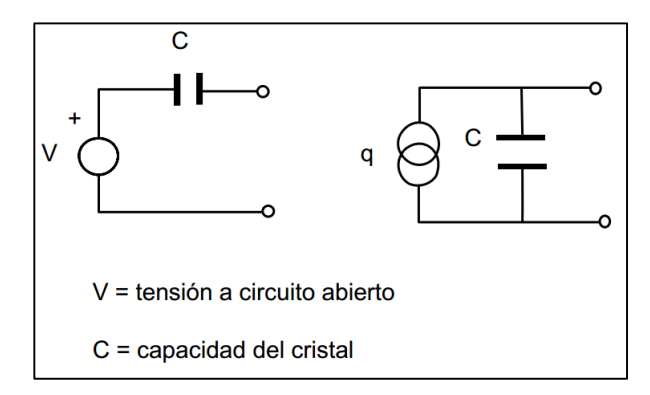

<span id="page-23-2"></span>**Figura 1.6. Diagrama eléctrico simplificado del transductor piezoeléctrico**.

**Fuente:** [10]

## <span id="page-23-0"></span>**1.2. ESTANDARES INALÁMBRICOS**.

### <span id="page-23-1"></span>**1.2.1. INTRODUCCIÓN**.

Wi-Fi, Bluetooth y ZigBee son diferentes estándares desarrollados para diferentes tipos de necesidades. La diferencia primordial entre la mayoría de los estándares inalámbricos es su definición.

- Definición de las especificaciones técnicas
- Definición de los productos actuales
- Definición de las aplicaciones

Para muchos, Wi-Fi, Bluetooth y Zig-Bee están todas agrupadas en la misma categoría, cuando en realidad representan muy diferentes etapas de desarrollo y ofrecen varios niveles de funcionalidad. El truco es ajustar sus expectativas de acuerdo al nivel de definición y entonces determinar cómo

es que cada uno se ajusta al mundo multilenguaje de una infraestructura inalámbrica. [11]

#### <span id="page-24-0"></span>**1.2.2. WIFI**.

Wi-Fi, o 802.11b, es un estándar robusto, maduro y bien establecido que continúa creciendo y evolucionando. En el año de 2004 se certificaron dos nuevas versiones de especificaciones: 802.11a y 802.11g, mostrando este último un crecimiento dramático.

Una de las ventajas de la tecnología 802.11g es que es totalmente compatible con los productos desarrollados en la versión anterior 802.11b, de los cuales existen muchos instalados y muy pronto esa compatibilidad incluirá a los sistemas 802.11a, de modo que si se con una infraestructura de 802.11g, soportara todos los equipos antiguos y modernos.

Wi-Fi o Wifi es un conjunto de estándares para redes inalámbricas basado en las especificaciones IEEE 802.11.Se creó para ser utilizada en redes locales inalámbricas, pero es frecuente que en la actualidad también se utilice para acceder a Internet.

Wi-Fi es una marca de la Wi-Fi Alliance (anteriormente la Wireless Ethernet Compatibility Alliance), la organización comercial que prueba y certifica que los equipos cumplen los estándares IEEE 802.11x. Hay, al menos, dos tipos de Wi-Fi, basado cada uno de ellos en un estándar IEEE 802.11.

Los estándares IEEE 802.11b e IEEE 802.11g que disfrutan de una aceptación internacional debido a que la banda de 2.4 GHz está disponible casi universalmente, con una velocidad de hasta 11 Mbps y 54 Mbps, respectivamente.

Existe también el estándar IEEE 802.11n que trabaja a 2.4 GHz a una velocidad de 108 Mbps. Aunque estas velocidades de 108 Mbps son capaces de alcanzarse ya con el estándar 802.11g gracias a técnicas de aceleramiento que consiguen duplicar la transferencia teórica. Actualmente existen ciertos dispositivos que permiten utilizar esta tecnología, denominados Pre-N, sin embargo, no son del todo seguros ya que el estándar no está completamente revisado y aprobado.

En los Estados Unidos y Japón, se maneja también el estándar IEEE 802.11a, conocido como WIFI 5, que opera en la banda de 5 GHz y que disfruta de una operatividad con canales relativamente limpios. En otras zonas, como la Unión Europea, 802.11a no está aprobado todavía para operar en la banda de 5 GHz, y los reguladores europeos están todavía considerando el uso del estándar europeo HIPERLAN.

La tecnología inalámbrica Bluetooth también funciona a una frecuencia de 2.4 GHz por lo que puede presentar interferencias con Wi-Fi, sin embargo, en la versión 1.2 y mayores del estándar Bluetooth se ha actualizado su especificación para que no haya interferencias en la utilización simultánea de ambas tecnologías.

Uno de los problemas más graves a los cuales se enfrenta actualmente la tecnología Wi-Fi es la seguridad. Un muy elevado porcentaje de redes son instaladas por administradores de sistemas y redes por su simplicidad de implementación sin tener en consideración la seguridad y, por tanto, convirtiendo sus redes en redes abiertas, sin proteger la información que por ellas circulan. Existen varias alternativas para garantizar la seguridad de estas redes.

Las más comunes son la utilización de protocolos de seguridad de datos específicos para los protocolos Wi-Fi como el WEP y el WPA que se encargan de autenticación, integridad y confidencialidad, proporcionados por los propios dispositivos inalámbricos, o IPSEC (túneles IP) y el conjunto de

protocolos IEEE 802.1X, proporcionados por otros dispositivos de la red de datos y de reconocida eficacia a lo largo de años de experiencia.

Actualmente existe el protocolo de seguridad llamado WPA2, que es una mejora relativa a WPA, es el mejor protocolo de seguridad para Wi-Fi en este momento. Para su utilización en PCs con Windows XP se requiere el Service Pack 2 y una actualización adicional.

El protocolo IEEE 802.11 o WI-FI es un estándar de protocolo de comunicaciones de la IEEE que define el uso de los dos niveles más bajos de la arquitectura OSI (capas física y de enlace de datos), especificando sus normas de funcionamiento en una WLAN. En general, los protocolos de la rama 802.x definen la tecnología de redes de área local.

La familia 802.11 actualmente incluye seis técnicas de transmisión por modulación que utilizan todos los mismos protocolos. El estándar original de este protocolo data de 1997, era el IEEE 802.11, tenía velocidades de 1 hasta 2 Mbps y trabajaba en la banda de frecuencia de 2,4 GHz. En la actualidad no se fabrican productos sobre este estándar.

El término IEEE 802.11 se utiliza también para referirse a este protocolo al que ahora se conoce como "802.11legacy." La siguiente modificación apareció en 1999 y es designada como IEEE 802.11b, esta especificación tenía velocidades de 5 hasta 11 Mbps, también trabajaba en la frecuencia de 2,4 GHz.

Posteriormente se incorporó un estándar a esa velocidad y compatible con el b que recibiría el nombre de 802.11g. En la actualidad la mayoría de productos son de la especificación b y de la g (Actualmente se está desarrollando la 802.11n, que se espera que alcance los 500 Mbps). La seguridad forma parte del protocolo desde el principio y fue mejorada en la revisión 802.11i.

El primer estándar de esta familia que tuvo una amplia aceptación fue el 802.11b. En 2005, la mayoría de los productos que se comercializan siguen el estándar 802.11g con compatibilidad hacia el 802.11b.

Los estándares 802.11b y 802.11g utilizan bandas de 2,4 gigahercios (Ghz) que no necesitan de permisos para su uso. El estándar 802.11a utiliza la banda de 5 GHz. [12]

#### <span id="page-27-0"></span>**1.2.3. BLUETHOOT**.

Bluetooth está detrás de Wi-Fi en un proceso evolutivo, pero ahora cada vez mejor. Las especificaciones están completas. La nueva versión 1.2, incorpora la función de salto de frecuencia adaptiva, la cual minimiza la interferencia mutua con sistemas de frecuencia estática (802.11) y hace posible la coexistencia de diferentes sistemas inalámbricos en el mismo entorno.

Esta función permite a los dispositivos Bluetooth, operar más efectivamente en donde existen redes inalámbricas, como en los grandes supermercados y en muchos almacenes. La versión 1.2 también ha corregido los problemas asociados con la transmisión de voz, y soporta mejor los audífonos inalámbricos, como los de los teléfonos celulares y los sistemas basados en voz utilizados en los almacenes.

Bluetooth es la norma que define un estándar global de comunicación inalámbrica, que posibilita la transmisión de voz y datos entre diferentes equipos mediante un enlace por radiofrecuencia. Los principales objetivos que se pretende conseguir con esta norma son:

- Facilitar las comunicaciones entre equipos móviles y fijos
- Eliminar cables y conectores entre éstos
- Ofrecer la posibilidad de crear pequeñas redes inalámbricas y facilitar la sincronización de datos entre nuestros equipos personales

La tecnología Bluetooth se diseñó principalmente para conectar dispositivos (como impresoras, teléfonos móviles, artículos para el hogar, auriculares inalámbricos, ratón, teclados, etc.), equipos o PDA (Asistente personal digital) entre sí, sin utilizar una conexión por cable. Bluetooth también se utiliza cada vez más en teléfonos móviles, lo cual les permite comunicarse con equipos o PDA (Asistente personal digital), y se ha extendido especialmente a los accesorios manos libres, como los auriculares Bluetooth. Los auriculares Bluetooth son auriculares avanzados que incluyen funciones de control remoto.

La tecnología Bluetooth originalmente fue desarrollada por Ericsson en 1994. En febrero de 1998, se formó un grupo llamado Bluetooth Special Interest Group (Bluetooth SIG) con más de 200 compañías, dentro de las cuales se encontraban Agere, Ericsson, IBM, Intel, Microsoft, Motorola, Nokia y Toshiba. Su objetivo era desarrollar las especificaciones para Bluetooth 1.0, que se publicaron en julio de 1999. [13]

#### **a. Características**

Bluetooth puede transmitir velocidades de aproximadamente 1 Mbps, que corresponde a 1600 saltos por segundo en modo full dúplex, con un alcance de aproximadamente diez metros cuando se utiliza un transmisor clase II y de un poco menos de cien metros cuando se utiliza un transmisor clase I.

El estándar Bluetooth define 3 clases de transmisores, cuyo alcance varía en función de su potencia radiada lo cual se muestra en la tabla 1.2.

#### <span id="page-28-0"></span>**Tabla 1.2.**

#### **Tabla de los tres tipos de transmisores.**

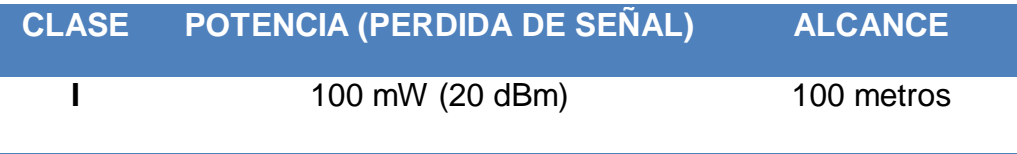

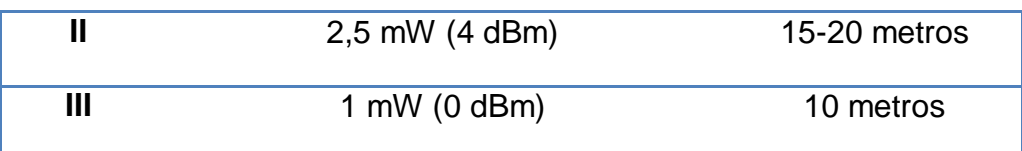

### **b. Especificaciones**

La especificación de Bluetooth define un canal de comunicación de máximo 720Kb/seg con rango óptimo de 10 metros (opcionalmente 100m).

 La frecuencia de radio con la que trabaja está en el rango de 2.4 a 2.48Ghz con amplio espectro y saltos de frecuencia con posibilidad de transmitir en Full Duplex con un máximo de 1600 saltos/seg. Los saltos de frecuencia se dan entre un total de 79 frecuencias con intervalos de 1Mhz; esto permite dar seguridad y robustez.

La potencia de salida para transmitir a una distancia máxima de 10 metros es de 0dBM (1 mW), mientras que la versión de largo alcance transmite entre -30 y 20dBM (100 mW).

Para lograr alcanzar el objetivo de bajo consumo y bajo costo, se ideó una solución que se puede implementar en un solo chip utilizando circuitos CMOS. De esta manera, se logró crear una solución de 9x9mm y que consume aproximadamente 97% menos energía que un teléfono celular común. [14]

#### **c. Normas Bluetooth**

El estándar Bluetooth se divide en múltiples normas que a continuación se enlistan.

• IEEE 802.15.1 define Bluetooth 1.x, que puede alcanzar velocidades de 1 Mbps.

- IEEE 802.15.2 recomienda prácticas para utilizar la banda de frecuencia de 2.4 GHz (la frecuencia también utilizada por WiFi). Sin embargo, este estándar todavía no se ha aprobado.
- IEEE 802.15.3 es un estándar que actualmente se está desarrollando, que ofrecerá velocidad de banda ancha (20 Mbps) con Bluetooth.

### **d. Pila de Protocolos Bluetooth**

A continuación se muestran los componentes básicos:

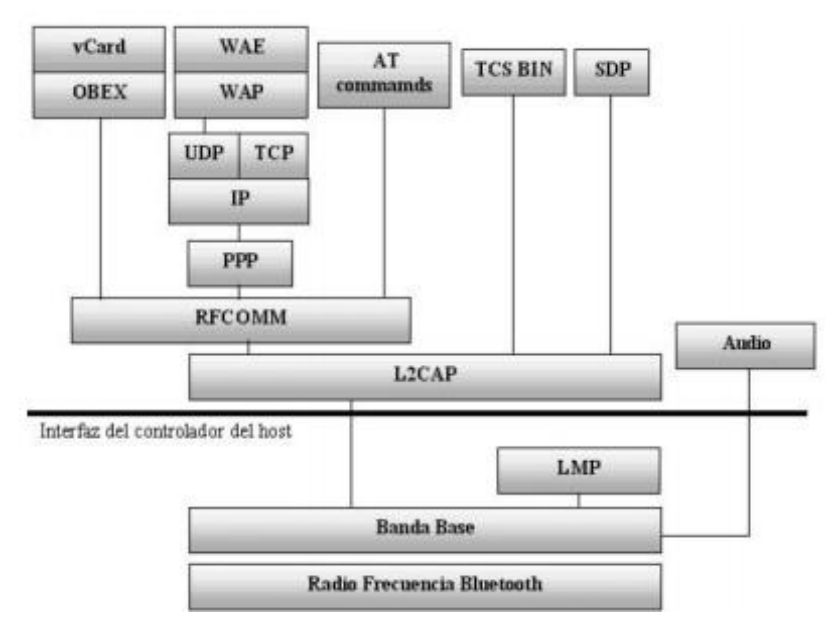

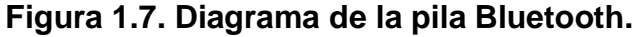

## **Fuente:** [15]

La pila de protocolos mostrada en la figura 1.17 se puede dividir en cuatro capas lógicas: Protocolos del núcleo (Banda base, LMP, L2CAP y SDP), remplazo de cables (RFCOMM), control de telefonía (TCS) y protocolos adaptados (PPP, UDP/TCP/IP, OBEX).

<span id="page-30-0"></span>**1.2.4. ZIGBEE**

ZigBee todavía no es un estándar, esta tecnología es la más nueva en este ambiente. La gente todavía no ha distinguido la diferencia entre 802.15.4 y ZigBee. La primera es un estándar de radio bajo la familia WPAN (Área de red personal inalámbrica) y ZigBee es la especificación definiendo las aplicaciones de red capaces de soportar esos dispositivos.

ZigBee está diseñado para operaciones de baja potencia. Un dispositivo ZigBee puede dejarse en sin utilizarse por un periodo largo de tiempo sin necesidad de volver a cargar la batería de ese dispositivo. Esto elimina la necesidad de del operador de recargar la batería frecuentemente. ZigBee también ofrece mayor rango que Bluetooth.

Está diseñado para dar servicio a dispositivos con baja transmisión de datos a comparación de dispositivos que requieren banda ancha para transmitir video y gráficos. [16]

#### **Características del sistema:**

- Bandas en las que opera: 2.4 Ghz, 915 MHz y 868 MHz.
- Métodos de transmisión: DSSS, se focaliza en las capas inferiores de red (Física y MAC).
- Velocidad de transmisión: 20 kbit/s por canal.
- Rango: 10 y 75 metros.

#### **Estructura**

A continuación se muestra en la figura 1.8 el esquema de la estructura del Protocolo de Comunicación ZigBee.

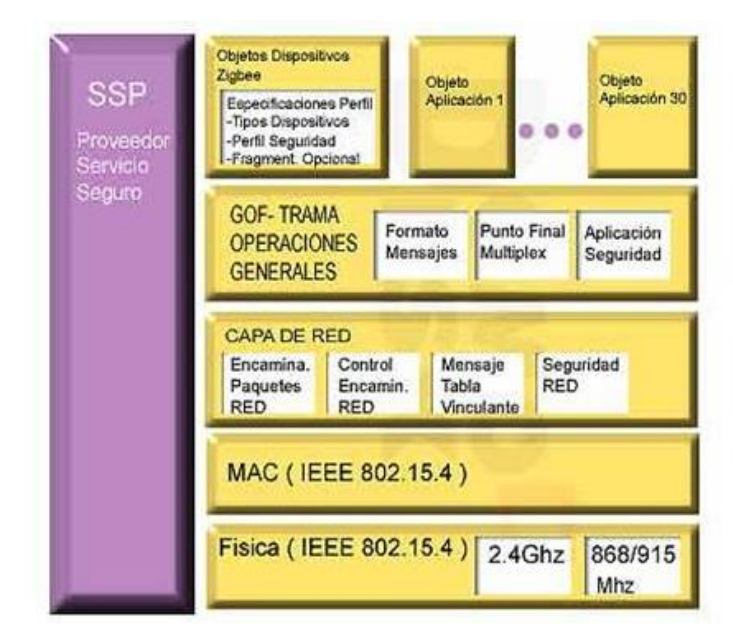

**Figura 1.8. Diagrama de la estructura de Zigbee.**

**Fuente:** [17]

## <span id="page-32-0"></span>**1.3. MÓDULO DIDÁCTICO**

 A continuación se mostraran ciertos parámetros que hay que tener en cuenta cuando se realice un equipo, instrumento o trabajo de carácter didáctico.

### <span id="page-32-1"></span>**a. Generalidades**.

Los módulos didácticos son creados con el fin de que el estudiante o persona interesada se inicie en el estudio de sistemas de automatización y afines, sintetizando sus procesos y haciéndolos de fácil comprensión.

 Las prácticas que se realizan en los módulos didácticos brindan una experiencia laboral de iniciación y brindan la oportunidad de adquirir hábitos de trabajo individual y de grupo, así como también el manejo de herramientas, tecnologías y técnicas de investigación que complementen el desarrollo del estudiante.

Al ser estos realizados con componentes tecnológicos reales crean una valiosa experiencia en la formación profesional del estudiante técnico.

Algunas de las características que poseen los módulos didácticos son:

- Los módulos didácticos pueden ser utilizados desde experimentos sencillos hasta para experiencias más complejas.
- La seguridad que debe de tener para el ensayo de los estudiantes.
- La presentación grafica a través de diagramas esquemáticos impresos en los acrílicos.
- Comunicación entre el sistema convencional y de adquisición de datos.
- Permitir que el estudiante pueda complementar sus conocimientos mediante la interacción didáctica.
- Software y hardware intuitivo, de fácil manejo para los usuarios.

## <span id="page-33-0"></span>**b. Ejemplos de Diseños**

A continuación se muestra algunos módulos didácticos comerciales que son utilizados en prácticas de laboratorios de la Universidad de Las Fuerzas Armadas ESPE-L.

Estación de control de temperatura de flujo Degem.

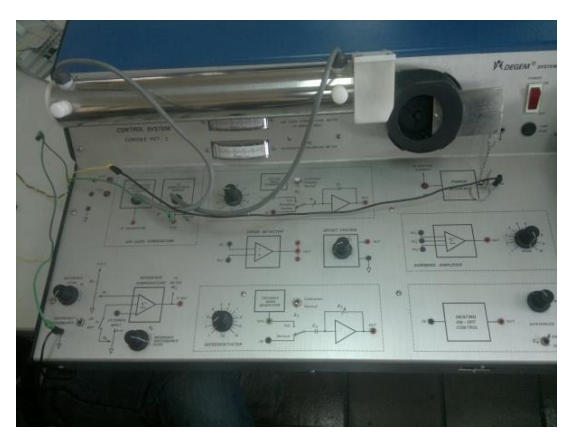

**Figura 1.9. Imagen de un módulo didáctico de una estación de temperatura**.

<span id="page-34-2"></span>Módulo de control de flujo Lab-Volt

<span id="page-34-3"></span>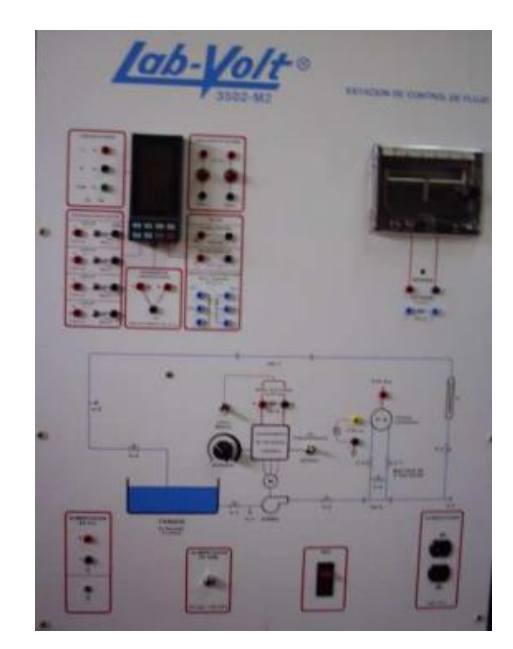

**Figura 1.10. Imagen un módulo didáctico de una estación de Flujo**.

# **CAPÍTULO II**

<span id="page-34-1"></span><span id="page-34-0"></span>**2. DISEÑO DEL SISTEMA.**

En este capítulo se presenta el diseño y construcción de un módulo didáctico de un medidor de pulso cardiaco mediante la técnica de pulsiometría, el cual se encuentra dirigido a cubrir la necesidad de los estudiantes para su respectiva capacitación sobre la adquisición de señales cardíacas por medio de un sensor piezoeléctrico, y la visualización de las mismas mediante una interfaz gráfica de usuario desarrollada en el entorno de software de Labview.

#### <span id="page-35-0"></span>**2.1. DIAGRAMA DE BLOQUES DEL SISTEMA**.

El Diagrama de bloques del proyecto está compuesto por dos subsistemas: Analógico y Digital.

*El Subsistema Analógico* está compuesto por la atapa de adquisición de la señal mediante el sensor, la etapa de filtrado y de ganancia las cuales están construidas mediante componentes electrónicos como operacionales, resistencias y condensadores.

*El Subsistema Digital* está compuesto por la etapa de conversión de la señal analógica a una digital mediante la Tarjeta de Arduino, la etapa de tratamiento para la transmisión de la señal estará a cargo de los módulos Xbee el computador procesará la información y presentará en un entorno gráfico los resultados de la señal fisiológica inicialmente adquirida en la primera etapa analógica.

En la figura 2.1 se muestra en forma general las distintas etapas que componen el módulo de Pulsiometría que va a ser implementado, estas etapas tienen funciones específicas para el tratamiento de la señal fisiológica que será tomada del sujeto de prueba.
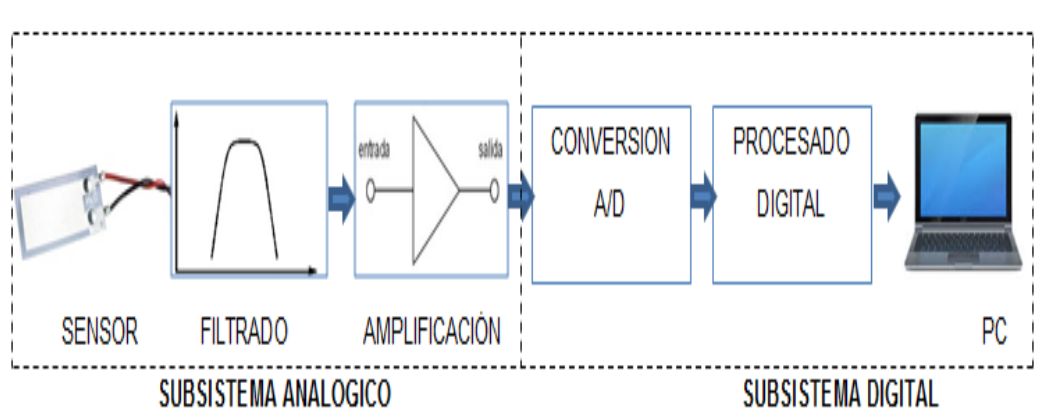

**Figura 2.1. Diagrama de bloques del sistema**.

# **2.2. DISEÑO DEL HARDWARE**.

Para el diseño del hardware del módulo didáctico se compone de tres etapas:

Etapa de acondicionamiento, etapa de digitalización y la etapa de comunicación las cuales se irán describiendo individualmente.

# **2.2.1. DISEÑO DE LA ETAPA DE ACONDICIONAMIENTO**.

A continuación se detallan los pasos seguidos para el diseño del circuito de acondicionamiento.

#### **a. Sensor piezoeléctrico**

La primera parte de la etapa de acondicionamiento está constituida por el sensor piezoeléctrico, que para este diseño será modelado mediante una fuente de tensión en serie con una capacitancia.

La línea discontinua representa el "contenido" del componente de película piezoeléctrica. La fuente de tensión Vs es generada por el propio piezoeléctrico y es directamente proporcional al estímulo aplicado como presión o tensión.

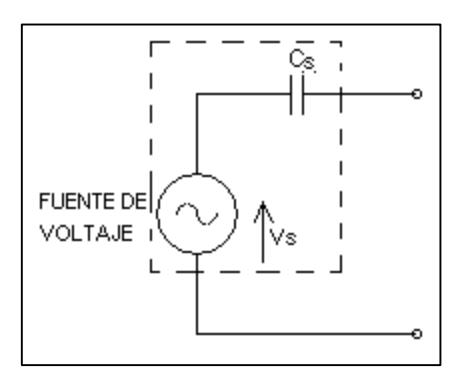

**Figura 2.2. Diagrama equivalente del Piezo Film. Fuente:** [18]

Para el diseño se debe colocar una resistencia R0 la cual proporciona una ruta de polarización de corriente continua para la etapa de entrada del amplificador. Por lo cual la resistencia R0 debe elegirse lo más alto posible y la interfaz de cableado debe de reducirse al mínimo.

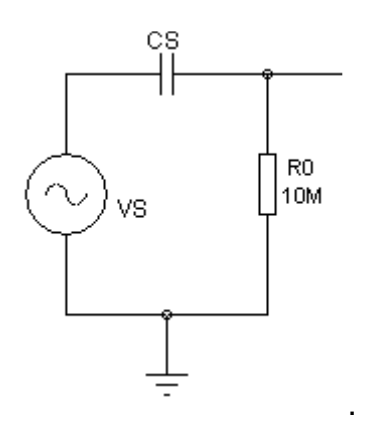

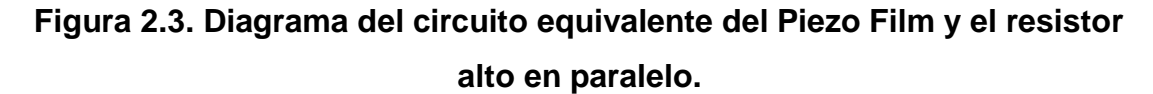

El circuito posee una alta impedancia de entrada, para bajar la respuesta en frecuencia para valores entre 0.5 Hz y 0.7 Hz el fabricante recomienda utilizar una resistencia de 10 MΩ en paralelo al transductor piezoeléctrico y conectado con un seguidor de tensión.

En aplicaciones donde el circuito electrónico no se puede colocar cerca del sensor, un circuito seguidor de tensión se recomienda cerca del sensor. El circuito seguidor de tensión colocado entre el sensor y la electrónica convierte la alta impedancia de salida del elemento de película piezoeléctrica en una baja impedancia de salida y por lo tanto minimiza la pérdida de señal y el ruido a través del cable.

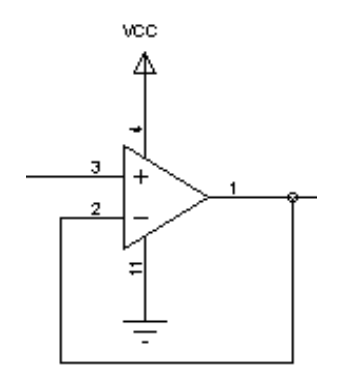

**Figura 2.4. Diagrama del circuito seguidor de tensión.** 

### **b. Sensibilidad del circuito**

 La sensibilidad del circuito estará limitada por la constante de carga eléctrica piezoeléctrica del Piezo Film que es *q<sup>s</sup> =* -33pC/N y la capacidad interna del sensor Cs =1,52 nF.

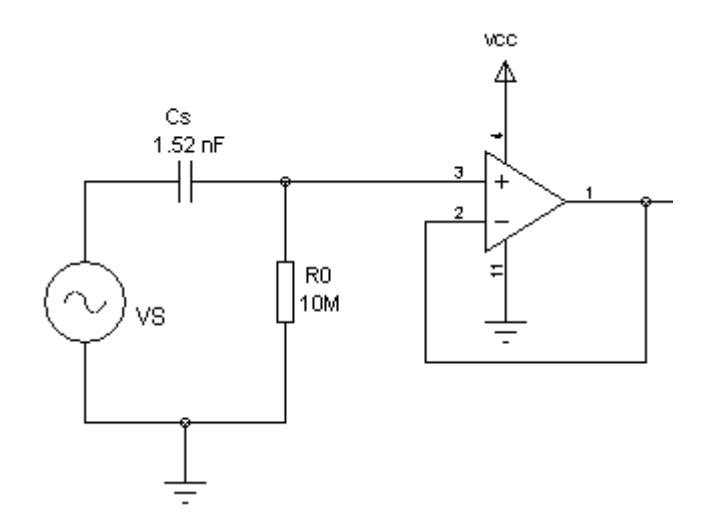

**Figura 2.5. Diagrama del circuito para el cálculo de la sensibilidad de la etapa de adquisición.** 

Entonces se tiene una sensibilidad de:

$$
V_0 = \frac{q_s}{c_s}
$$
 Ec. (2.1)

$$
V_0 = \frac{-33pC/N}{1.52\,\text{nF}}
$$
 Ec. (2.2)

$$
V_0 = -20mV/N
$$
 \tEc. (2.3)

#### **c. Filtro pasa alto**

 Un aspecto muy importante a tener en cuenta a la hora de diseñar un circuito es el offset (nivel de tensión continua, DC), ya que las corrientes de polarización generarán tensiones de offset al circular por los valores elevados de resistencia que se utilizan.

 Para eliminar al máximo las posibles aportaciones de DC, se debe de colocar un filtro paso alto activo RC de primer orden a la salida del seguidor de tensión para eliminar esta interferencia.

 El cálculo de los valores de los componentes se lo realizo a partir del siguiente razonamiento:

- $\checkmark$  Fijar la frecuencia de corte en 0.5 Hz, ya que la señal oscilará entre 0.7 Hz y 2 Hz.
- $\checkmark$  Fijar el valor de C1 = 2.2 uF
- $\checkmark$  A partir de la siguiente ecuación matemática se calcula el valor de R2.

$$
f = \frac{1}{2\pi RC}
$$
 Ec. (2.4)

$$
f = \frac{1}{2\pi R_2 C_1}
$$
 Ec. (2.5)

$$
R_2 = \frac{1}{2\pi (0.5)(2.2)} \quad \text{Ec. (2.6)}
$$

$$
R_2 = 147.68 \text{ K}\Omega \qquad \text{Ec. (2.7)}
$$

Sustituyendo los valores el resultado es: R2 ≈ 150 kΩ.

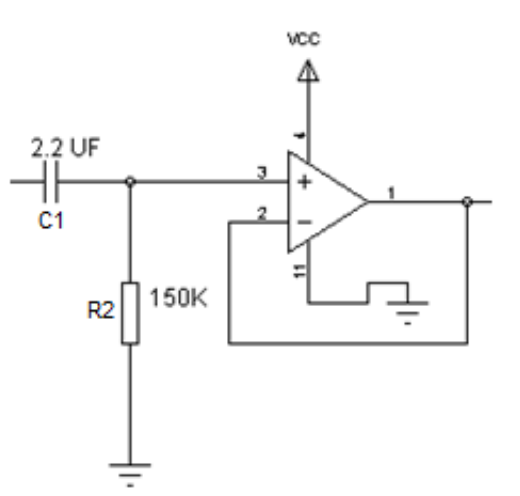

**Figura 2.6. Diagrama de la etapa del filtro pasa alto.**

### **d. Filtro pasa bajo**

Otra interferencia que se debe de filtrar es la que produce la red eléctrica (60 Hz, 110 V). Esta debe de ser lo más pequeña posible ya que podría llegar a enmascarar la señal.

Para minimizar esta interferencia se utiliza un filtro pasa bajos.

Los pasos a seguir para el cálculo de los valores de los componentes son exactamente los mismos que para el filtro anterior:

- $\checkmark$  Fijar la frecuencia de corte esta vez en 10 Hz.
- $\checkmark$  Fijar el valor de C2 = 1uF
- $\checkmark$  A partir de la siguiente ecuación matemática se obtiene el valor de R3.

$$
f = \frac{1}{2\pi R_3 C_2}
$$
 Ec. (2.8)

$$
R_3 = \frac{1}{2\pi f C_2}
$$
 Ec. (2.9)

$$
R_3 = \frac{1}{2\pi (10 \text{ Hz})(1uF)}
$$
 Ec. (2.10)

$$
R_3 \approx 4 \, K\Omega \qquad \qquad \text{Ec. (2.11)}
$$

 Sustituyendo los valores en la ecuación y teniendo fijo el valor del condensador el resultado del resistor es aproximadamente 4K.

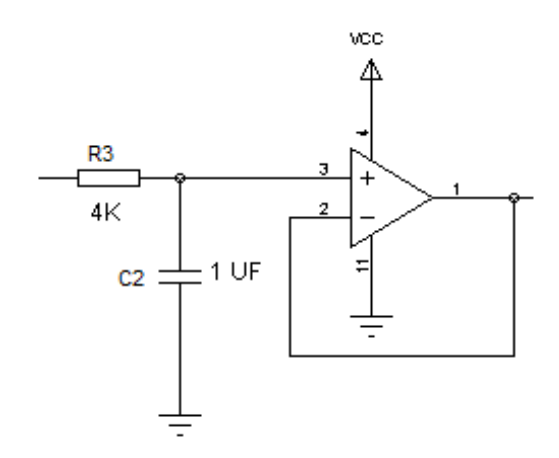

**Figura 2.7. Diagrama de la etapa del filtro pasa bajo.**

# **e. Amplificación**

 El valor de los componentes de esta etapa serán los que determinarán la ganancia total del circuito, para poder asignar estos valores se realiza un análisis entrada-salida del circuito.

El circuito tendrá una ganancia aproximada de 10 por lo que hay que fijar los valores de las resistencias R4= 1 kΩ y R5 = 10 kΩ

$$
V_o = V_i \left( 1 + \frac{R_5}{R_4} \right) \t\tag{2.10}
$$

28

$$
V_o = V_i \left( 1 + \frac{10 \, K}{1 \, K} \right) \tag{2.11}
$$

 $V_0 \approx 10 V_i$  Ec. (2.12)

Sustituyendo los datos en la ecuación con los valores tomados en consideración el circuito tendrá una ganancia aproximada de 10.

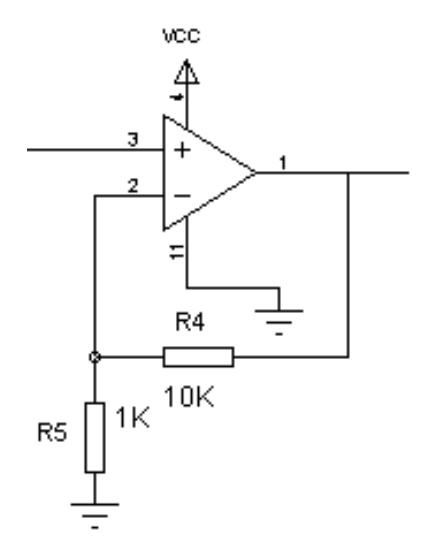

**Figura 2.8. Diagrama de la etapa de ganancia.**

# **f. Comparador**

.

En esta etapa se compara la señal de la etapa de ganancia con una señal de referencia, si la señal es mayor a la de referencia el diodo led conmuta. [19]

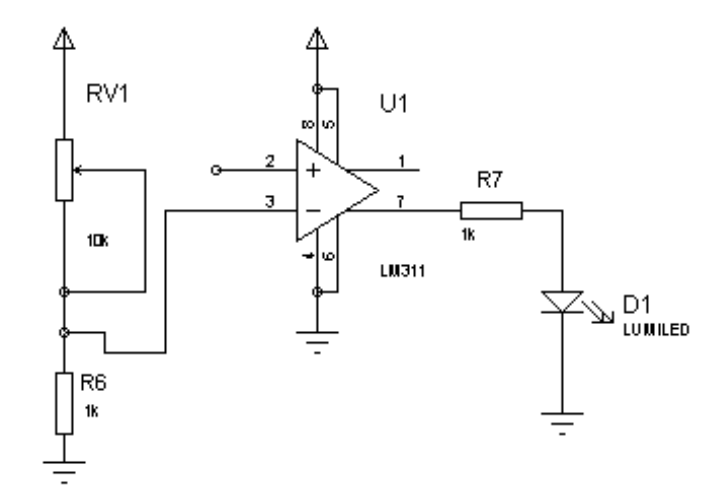

**Figura 2.9. Diagrama de la etapa de comparación.**

# **2.2.1 DISEÑO DE LA ETAPA DE DIGITALIZACIÓN**.

Una vez que se obtiene una señal analógica definida que nos muestre el pulso cardiaco podemos proceder al posterior procesado digital. Para este cometido se utilizara una tarjeta Arduino en la cual se ingrese la señal a una entrada analógica.

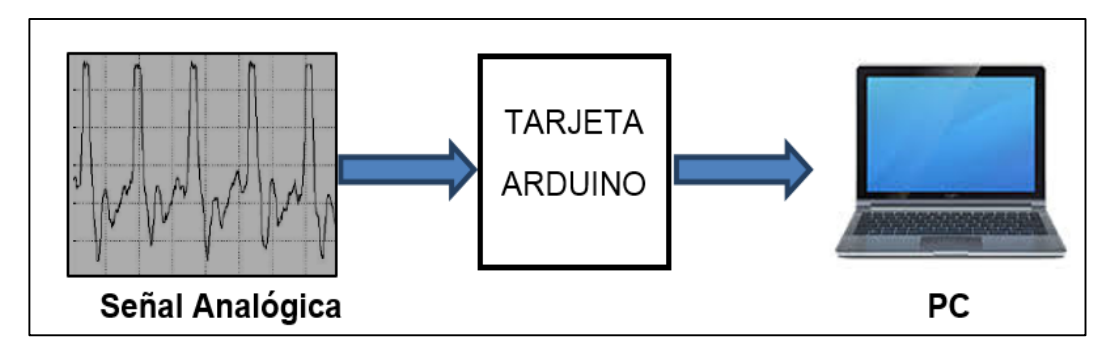

**Figura 2.9. Circuito de digitalización de la señal analógica.**

# **2.2.2. DISEÑO DE LA ETAPA DE COMUNICACIÓN**.

 A continuación se muestra la conexión de los módulos de XBEE tanto en el transmisor (Modulo Didáctico) como el receptor (Computador) los mismos que están dispuestos para este proyecto.

#### **a. Conexión XBee Explorer con el computador**

En la figura 2.10 se muestra la conexión entre el Modulo Xbee y el computador.

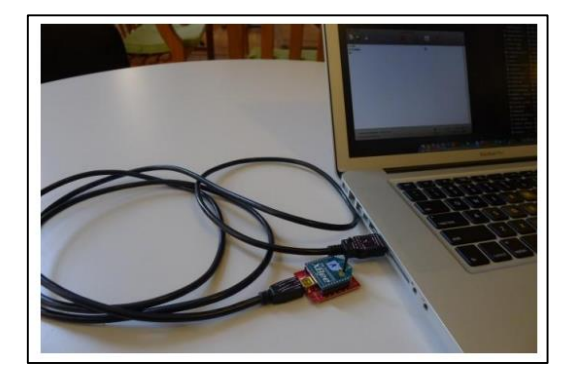

**Figura 2.10. Conexión del XBee Serie Uno con el computador.**

La placa XBee se conecta por medio del puerto USB (ver figura 2.10). Por medio de este puerto se energiza el XBee y se establece comunicación.

Para configurar la conexión entre Xbee serie Uno se utiliza el programa X-CTU (Solo disponible para Windows), el cual se puede descargar desde internet. Además del X-CTU, se deberán instalar los controladores adecuados para Xbee Explorer, la mayoría de estos adaptadores utilizan drivers FTDI.

#### **b. Conexión XBee Shield con Arduino.**

Se energiza la placa XBee Shield directamente del Arduino en la terminal de 5V regulándolos a 3.3V necesarios para el funcionamiento del XBee. La tarjeta cuenta con un led indicador de encendido y un botón de reset

La conexión entre la placa XBee Shield y la tarjeta Arduino es simple como se observa en la figura 2.11.

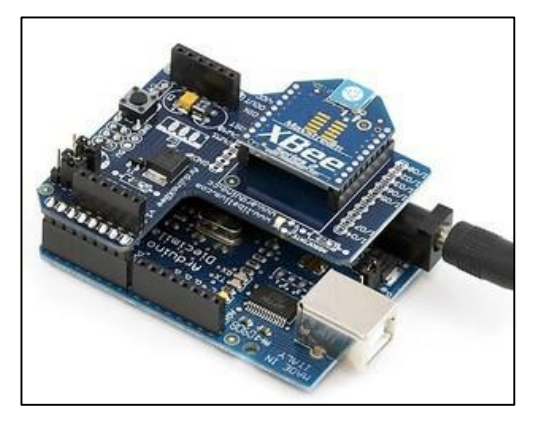

**Figura 2.11. Conexión modem XBee, Shield y Arduino. Fuente: [20]**

En la placa Arduino Uno se encuentra un pequeño switch a la izquierda del XBee, (ver figura 2.12), el cual sirve para establecer comunicación directa y para realizar el cargado de un nuevo programa sirviendo para este efecto las opciones XBEE y USB respectivamente. Se debe de tener en cuenta que es lo que se desea realizar para situar los jumpers en la posición adecuada en la tarjeta Arduino.

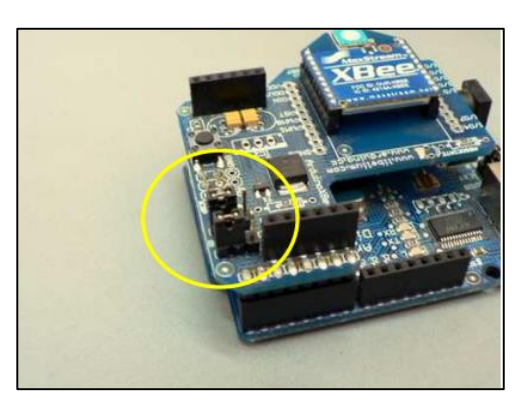

**Figura 2.12. Ubicación de los switch de programación. Fuente:** [20]

# **2.3. DISEÑO DEL SOFTWARE**.

El diseño del software del módulo se compone del código desarrollado para la tarjeta Arduino y la configuración de los XBee Arduino serie 1, que se detalla a continuación.

#### *2.3.1.* **PROGRAMACIÓN DE LA TARJETA ARDUINO**.

En esta sección se explica el desarrollo del código de programación para la tarjeta Arduino, utilizando el lenguaje de programación Arduino IDE.

Se empieza declarando las variables a utilizar, posteriormente se inicializa el puerto y se lo configura a una velocidad de 19200, después se procede a dar lectura al pin análogo lo cual convierte a este dato en una trama de 10 bits, finalmente se envía el dato via serial y se da un retardo de 50 mS.

#### **a. Programa**.

```
int pulso = 0; // Variable para guardar el valor análogo leído
void setup() 
{
 Serial.begin (19200); // Abre el puerto serie a velocidad de 19200 bps
}
void loop()
{
 pulso = analogRead (A0); // Lee el pin análogo 0
 Serial.print (pulso); // Envia el dato
 delay(50); \frac{1}{2} // Retardo de 50 milisegundos
```
### *2.3.2.* **PROGRAMACIÓN DE LOS XBEE**.

Cuando se trabaja con XBee, puede que tenga que actualizar o cambiar el firmware de vez en cuando. Por ejemplo, si se desea cambiar un modulo ZigBee de router a coordinador o cambiar entre los modos de Programas y AT, se tendra que cargar el firmware apropiado para la radio.

Por esta razón, vamos a utilizar X-CTU para programar los módulos XBee de la serie uno, (ver figura 2.13), debido a que este programa está diseñado para interactuar con los archivos de firmware que se encuentran en los productos de Digi RF y proporcionan al usuario una fácil interfaz gráfica de usuario.

- 1) Conectar el modulo sobre el Shield y este sobre la tarjeta Arduino Uno.
- 2) Abrir X-CTU. Seleccione uno de los puertos disponibles con conexión USB.

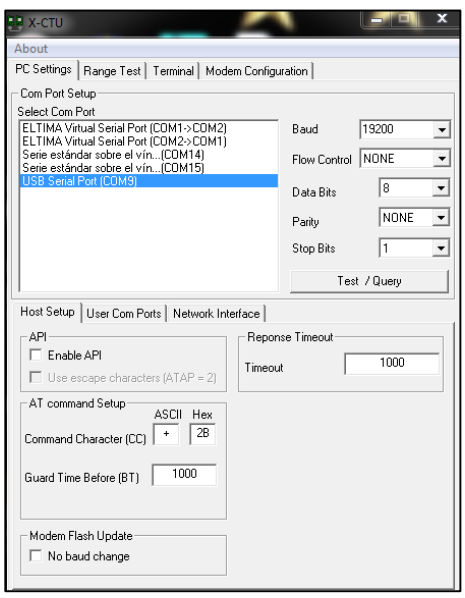

**Figura 2.13. Puertos disponibles X-CTU.**

3) Dar clic en Consulta de Prueba (Test / Query) mostrado en la figura 2.14 para ver si el X-CTU se puede comunicar con la radio. Se debe visualizar una ventana que indique que la comunicación con el modem está bien y alguna información adicional acerca del módulo XBee.

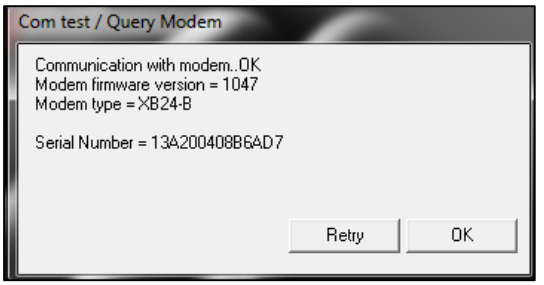

**Figura 2.14. Consulta de Prueba Test/Query.**

- 4) Si lo del anterior punto no sucede, pruebe con otro puerto COM y solucionar la conexión serial con el modulo.
- 5) Siga los pasos del 1 al 4 nuevamente e intente que se solucione el inconveniente.

### **a. Configuración de los XBee como Coordinador**

A continuación se van a mostrar los pasos que se deben de seguir en el Programa X-CTU para la configuración del Módulo XBee Router el mismo que estará conectado al computador a través del cable USB

1) Abrir la aplicación software X-CTU y seleccionar la opción "Modem Configuration".

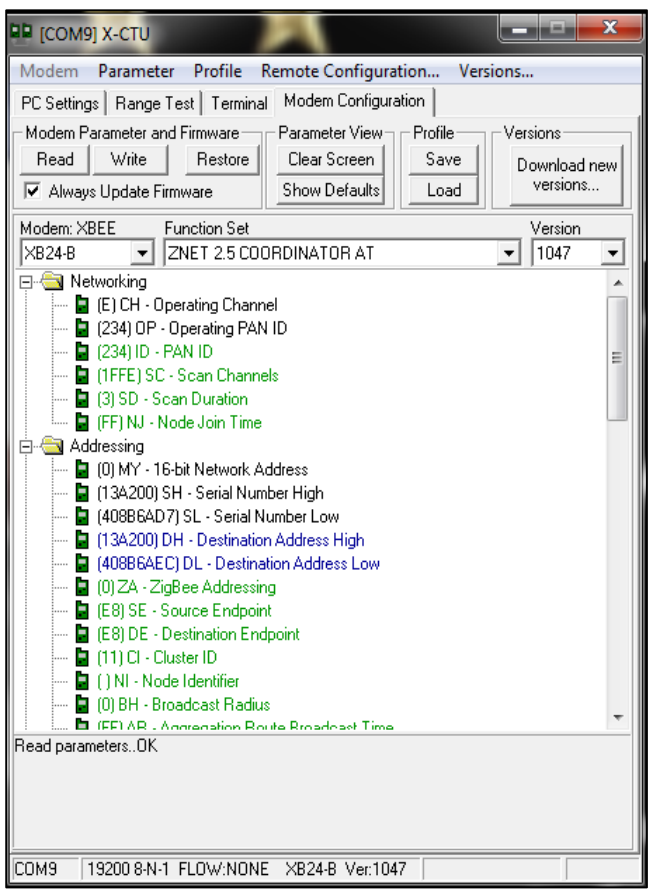

**Figura 2.15. Configuración XBEE Coordinador**

- 2) A continuación pulsar el botón "Read" para leer el tipo de dispositivo conectado y una vez leído aparecerá la lista de los parámetros del módulo.
- 3) De los parámetros mostrados se seleccionan los mostrados en la tabla 2.1.

En la tabla 2.1 se muestra la configuración en modo de Coordinador que se le dará al módulo XBEE.

# **Tabla 2.1.**

#### **Parámetros a configurar XBEE Coordinador.**

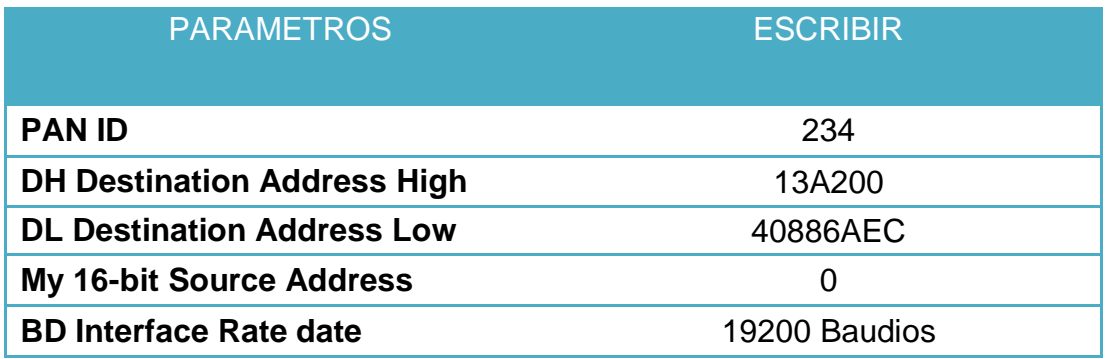

4) Finalmente se presiona WRITE para terminar la configuración.

# **b. Configuracion de los Xbee como Router**

- 1) Abrir la aplicación software X-CTU y seleccionar la opción "Modem Configuration".
- 2) A continuación pulsar el botón "Read" para leer el tipo de dispositivo conectado y una vez leído aparecerá la lista de los parámetros del módulo.
- 3) De los parámetros mostrados se seleccionan:

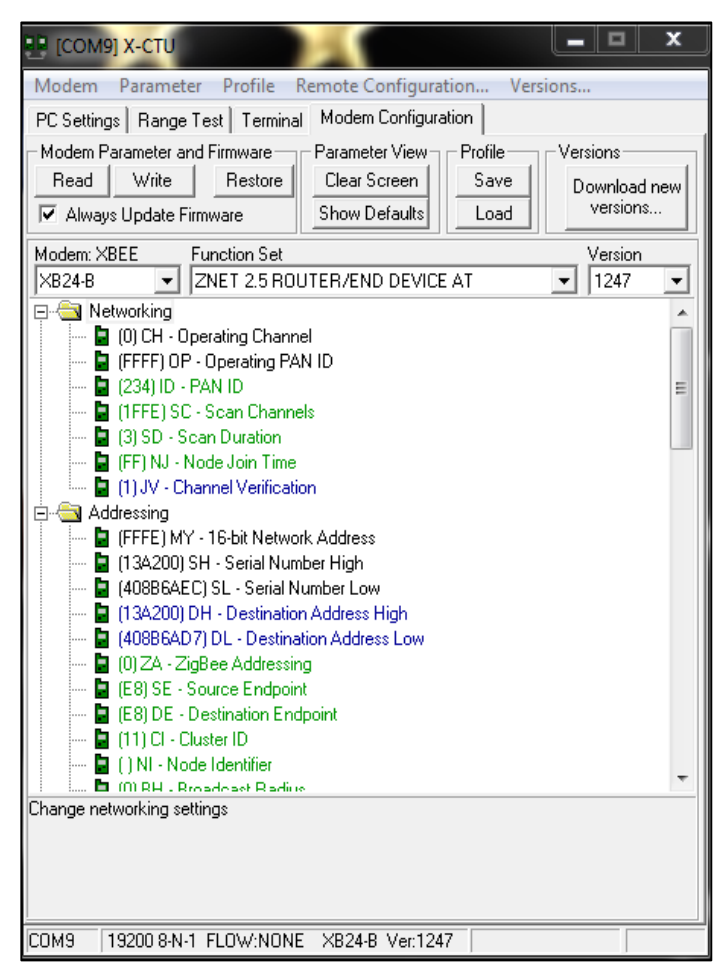

**Figura 2.16. Configuración XBEE Router.** 

En la tabla 2.2 se muestra la configuración en modo Router que se le dará al módulo XBEE.

# **Tabla 2.2.**

# **Parámetros a configurar XBEE Router.**

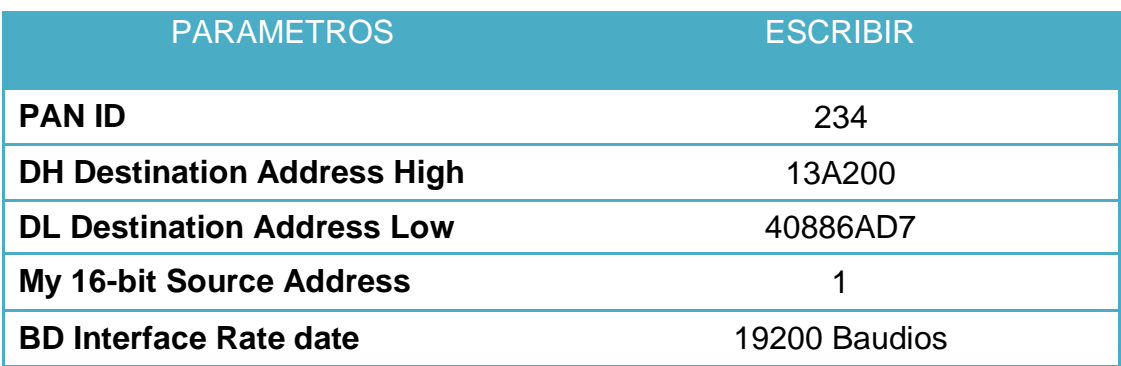

4) Finalmente se presiona WRITE para terminar la configuración.

#### **2.4. DISEÑO DE LA INTERFAZ HMI**.

El diseño del HMI a realizarse debe ser capaz de recibir los datos adquiridos en la tarjeta Arduino Uno, darles el tratamiento requerido y presentar de manera gráfica y digital el pulso arterial de una persona.

# **2.4.1.** *DISEÑO DEL HMI EN EL SOFTWARE DE LABVIEW*.

Se ha utilizado el entorno LABVIEW© para la recepción de datos debido a que este método de recepción permite visualizar los datos por pantalla, así como operar con ellos de manera sencilla.

La interfaz con el usuario para este proyecto será lo más intuitiva posible, receptara los datos de forma inalámbrica desde el modulo y mostrara la forma de onda del pulso arterial así como la frecuencia cardiaca en pulsaciones por minuto.

### **2.4.2.***PANEL FRONTAL DE LA INETERFAZ HMI*.

Para el proyecto se elaboró una pantalla principal (ver figura 2.17) que muestra el nombre del Módulo que en este caso es de PULSOMETRIA con una imagen relacionada al interés del proyecto, un osciloscopio virtual permite observar la gráfica de la forma de onda que se obtendrá del pulso arterial así como también mediante el indicador digital se mostrara el dato en BPM.

En la interfaz HMI del Panel Frontal se tiene un indicador que muestra el valor de las pulsaciones por minuto además de un selector para ubicar el puerto de comunicación, un botón de stop para detener el proceso de monitorización y una alarma que da aviso de la perdida de comunicación con el módulo.

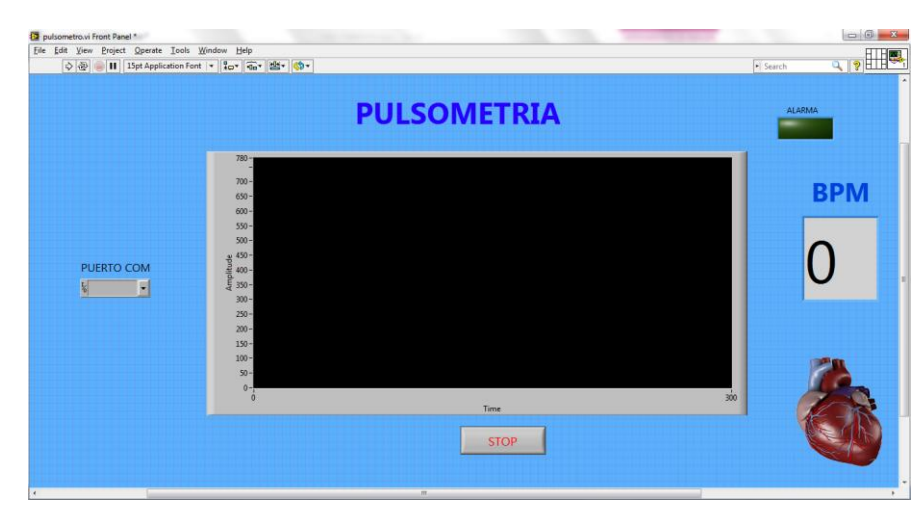

**Figura 2.17. Panel Frontal en entorno de Lavbiew.**

**En la figura 2.18 se muestra el panel frontal de la interfaz del usuario cuando este se encuentra ejecutando.**

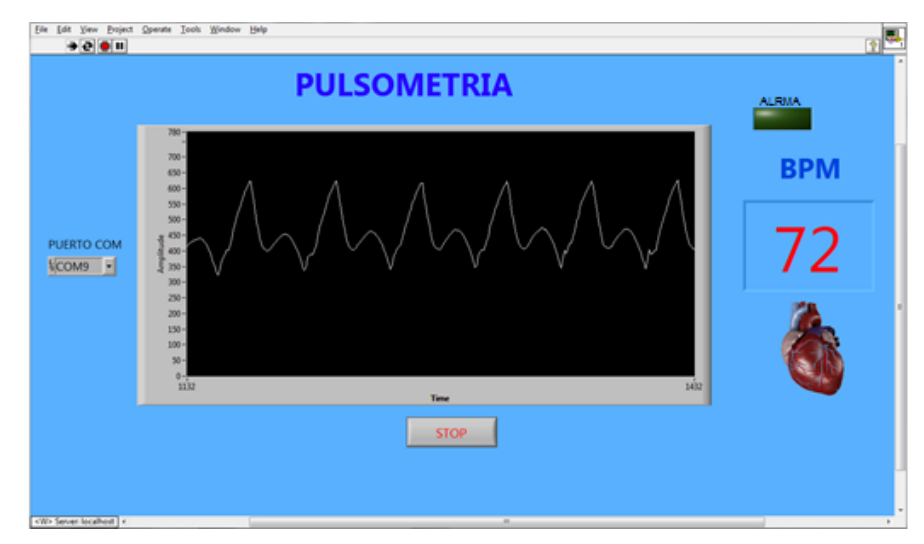

**Figura 2.18. Pantalla principal en ejecución.** 

# **2.4.3. DIAGRAMA DE BLOQUE EN EL ENTORNO LAVBIEW***.*

En este ítem se muestra la programación en lenguaje gráfico realizado en el panel de diagrama de bloques del software de Lavbiew (ver figura 2.19).

Mediante las herramientas que nos brinda este entorno de programación se puede realizar la adquisición por el puerto en el que se haya conectado el módulo Xbee, el procesamiento de esta señal y la presentación de los datos en forma gráfica y de valores.

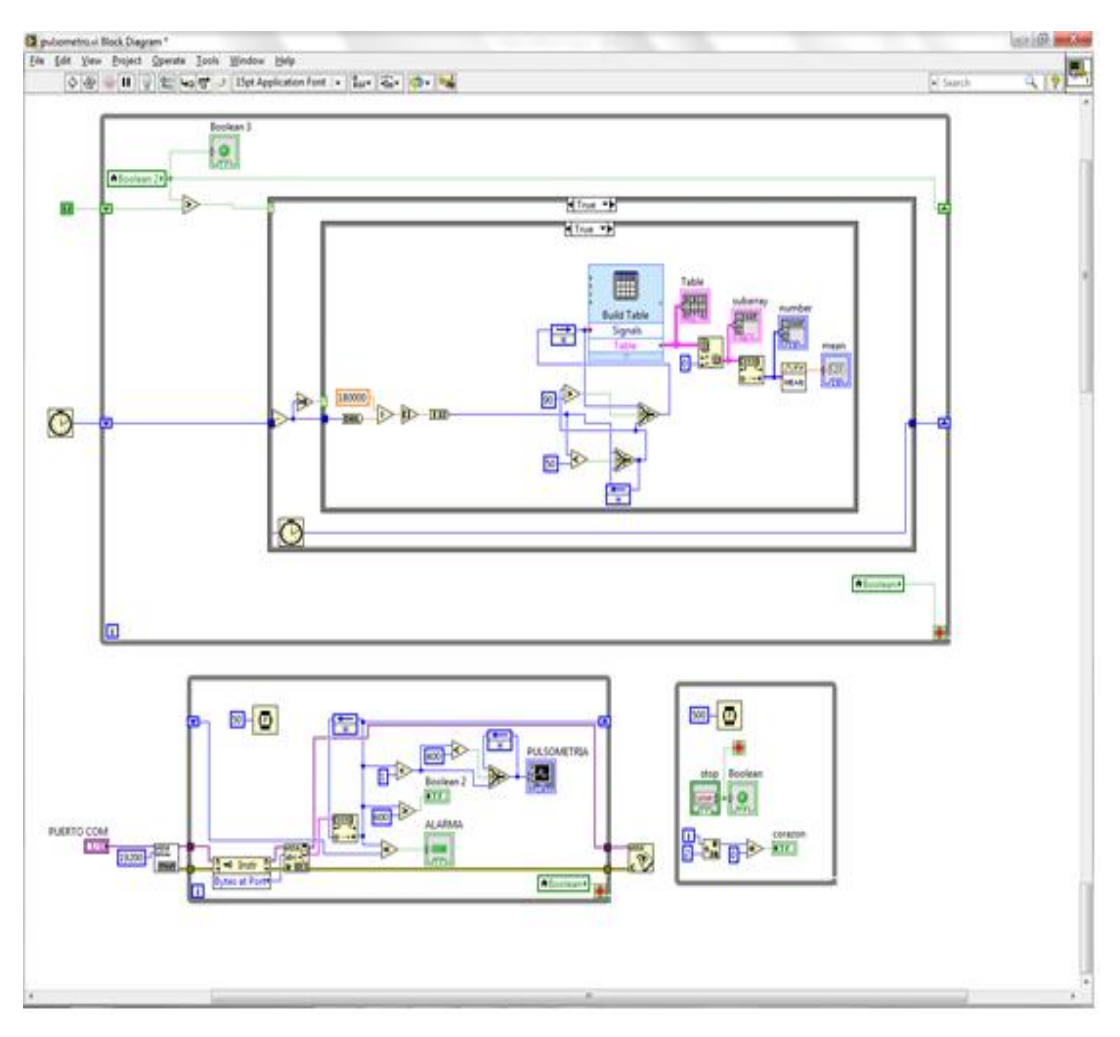

**Figura 2.19. Programación mediante Lenguaje G en el entorno de Labview.**

 En la figura 2.20 se habilita el puerto de comunicación, mismo que será seleccionable, se procesan los datos que ingresan y se presentan mediante un osciloscopio virtual. Además se incluye la alarma que de forma visual informara sobre perdida de comunicación entre el módulo y el equipo de monitorización.

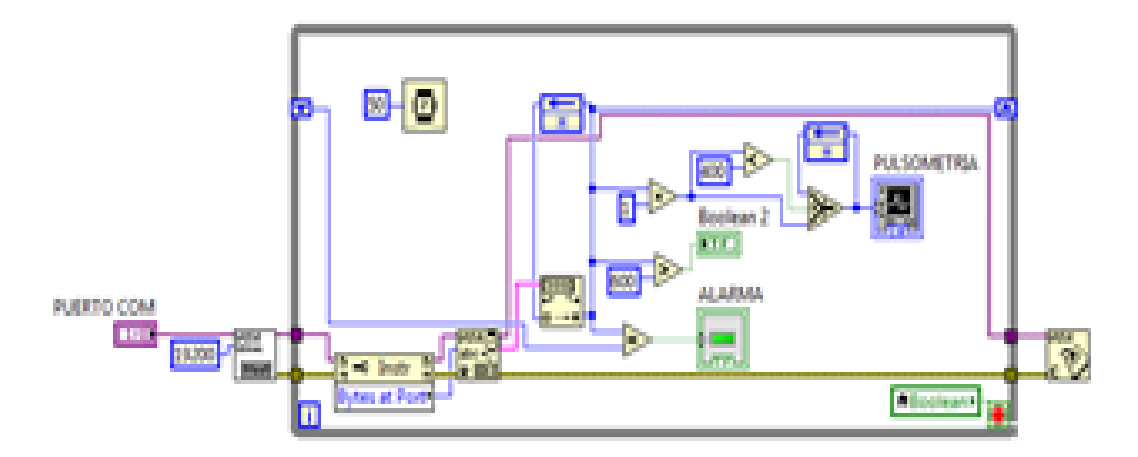

**Figura 2.20. Programación para adquisición del puerto y el osciloscopio virtual.**

En la figura 2.21 se realizó el tratamiento de los datos ingresándolos en una tabla para posteriormente ser ingresados dentro de una matriz y realizar un promedio y este valor ser presentado en el Panel Frontal.

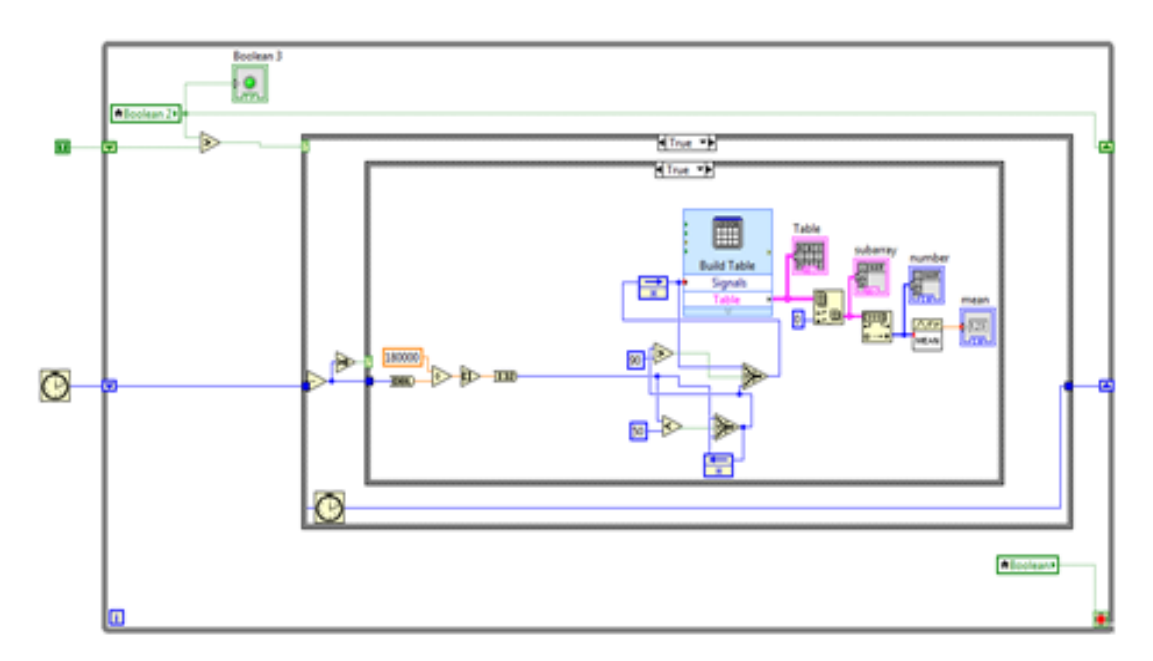

**Figura 2.21. Programación del promediado de los datos y de la alarma de fallo.**

La figura 2.22 muestra la programación de la imagen del corazón latiendo que se observa cuando la interfaz gráfica del usuario se encuentra activa.

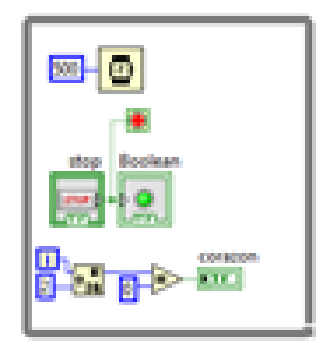

# **Figura 2.22. Programación mediante lenguaje G de la figura animada del corazón latiendo.**

# **2.5. SELECCIÓN DE COMPONENTES**

Tomando en cuenta los requerimientos que tiene el sistema se han seleccionado los siguientes componentes.

# **2.5.1 PIEZOFILM**

 Como transductor se utilizará un sensor de tipo piezoeléctrico, en concreto, un Piezo Film de la casa Measurement Specialities La finalidad de este sensor es proporcionar energía eléctrica a partir de la deformación que sufrirá debido al impulso producido por el bombeo de sangre por las arterias (pulsaciones). En la Fig 2.18 se muestra el Piezo Film: [21]

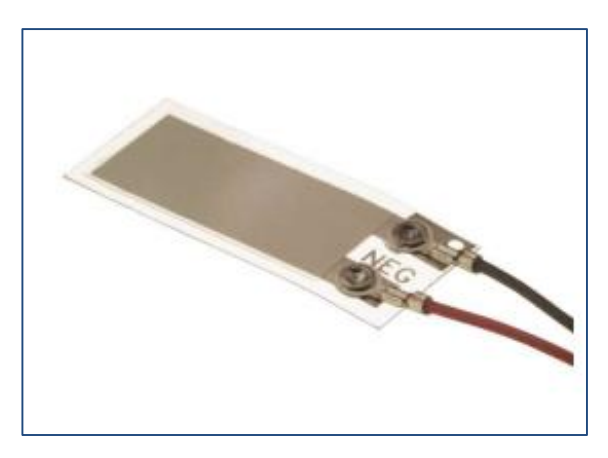

**Figura 2.20. Ilustración de un Piezofilm modelo LDT1-028K. [22]**

# **a) Características**

- Impedancia mínima: 1 MΩ
- Impedancia preferida: 10 mΩ y superior
- Voltaje de salida: 10 mV 100mV dependiendo de la fuerza y del Circuito de impedancia
- Temperatura de almacenamiento: -40°C a + 70°C [-40 °F a 160 °F]
- Temperatura de funcionamiento:  $0^{\circ}$ C a + 70 $^{\circ}$ C [32  $^{\circ}$ F a 160  $^{\circ}$ F]
- LDT1-028K:  $A = 4$ cm x 1cm y  $C_f = 1,52$  nF.
- Par trenzado AWG 28

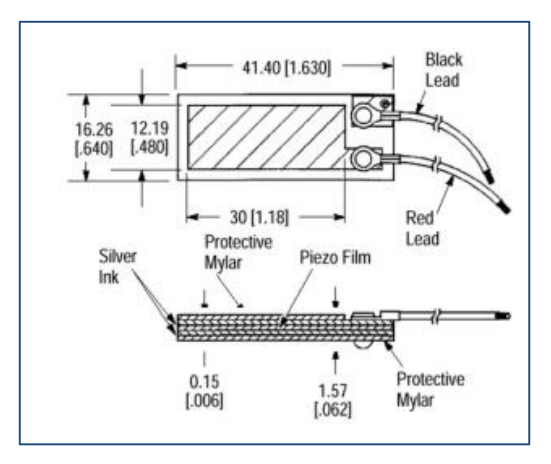

# **Figura 2.21. Ilustración de las partes que conforman un Piezofilm. [22]**

# **b) Aplicaciones**

Algunas de las aplicaciones en las que se puede encontrar al sensor LTD1-028k son:

- Detección directa Contacto Fuerza
- Tiempo de grabación de un Evento
- Contar Número de eventos de impacto
- Medición de Impacto Eventos Relacionados
- Detección de vibraciones
- Detección de movimiento

La selección del transductor LDT-028K se debe a que está diseñado para mediciones dinámicas y presenta una gran sensibilidad de acuerdo al circuito de impedancia que al que sea sometido.

 Sin embargo al ser un transductor que estará conectado de forma exterior no invasiva hará que Este presente algunos errores en la toma de mediciones de acuerdo al entorno físico en el cual va a ser utilizado, pero sin duda que al experimentar con este nuevo tipo de sensores abrirá un gran campo para la investigación sobre el comportamiento y desarrollo de los mismos.

#### **2.5.2 AMPLIFICADORES OPERACIONALES***.*

 Para la selección de los amplificadores operacionales se deben de tomar en cuenta algunos requisitos como impedancia de entrada grande, relación de rechazo a modo común elevado, y tiempo de respuesta rápida. A continuación se muestra una tabla comparativa con los amplificadores que existen en el mercado para realizar una correcta elección.

#### **Tabla 2.3.**

#### **Comparación de amplificadores operacionales**.

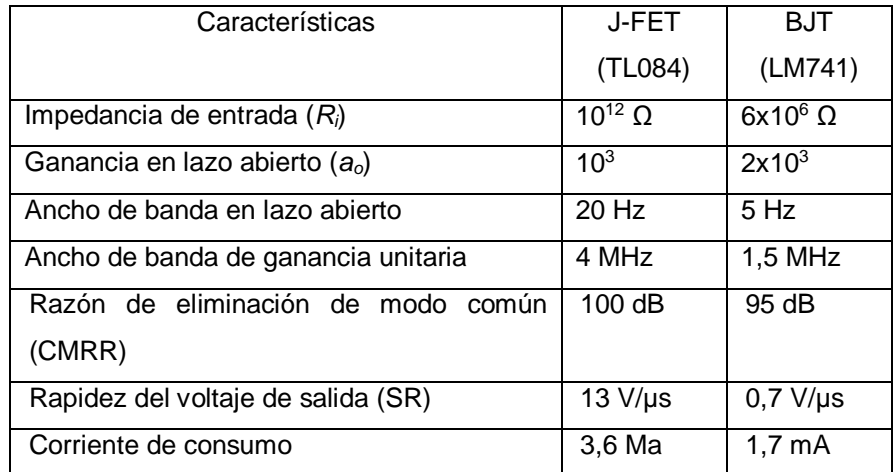

Se selecciona entonces el amplificador operacional TL084 del tipo J-FET quad de bajo ruido, ya que presenta una impedancia de entrada grande, tiempo de respuesta rápida y consumen poca potencia a diferencia de los que utilizan transistores bipolares

#### **2.5.3 ZIGBEE**

ZigBee es un estándar que define un conjunto de protocolos para el armado de redes inalámbricas de corta distancia y baja velocidad de datos. Opera en las bandas de 868 MHz, 915 MHz y 2.4 GHz y puede transferir datos hasta 250Kbps.

Este estándar fue desarrollado por la Alianza ZigBee, que tiene a cientos de compañías desde fabricantes de semiconductores y desarrolladores de software a constructores de equipos OEMs e instaladores.

Esta organización sin fines de lucro nace en el año 2002; desarrolla un protocolo que adopta al estándar IEEE 802.15.4 para sus 2 primeras capas, es decir la capa física (PHY) y la subcapa de acceso al medio (MAC) y agrega la capa de red y de aplicación. [23]

Entre las aplicaciones de ZigBee están:

- Automatización en el hogar:
- Seguridad.
- Lectura de instrumentos de servicio.
- Sistema de riego automático.
- Control de iluminación.
- Control de temperatura multizona.
- Zonas de confort
- Controles remotos.
- $\triangleright$  Otros usos:
- En hospitales: para el control de pacientes, medidores y alarma en terapia intensiva.
- En hoteles: para controlar el acceso a las habitaciones.
- En desarrollo de proyectos
- En la industria
- En monitoreo ambiental.

Entre las características generales de 802.15.4 se pueden mencionar:

- Direccionamiento a nivel red de 16 bits
- Usa CSMA-CA (Carrier Sense Multiple Access Collision Avoidance) para acceso al canal.
- Produce alto rendimiento y baja latencia para dispositivos de bajo ciclo de trabajo, muy adecuado esto para sensores y controles.
- Baja potencia. Ideal para equipos a batería.
- Gran densidad de nodos por red
- Rango: hasta 50 m (valor típico, depende del ambiente).

# **a) Comparación con otros Estándares**

En este ítem se compara ZigBee con algunos de los estándares más populares que trabajan en la frecuencia libre o sin licencia de los 2.4 GHz, que en este caso serán Bluetooth y Wi-Fi.

En la tabla 2.4 se detallan algunas de las características relevantes de cada uno de los estándares a ser comparados.

# **Tabla 2.4.**

**Comparación de estándares inalámbricos**.

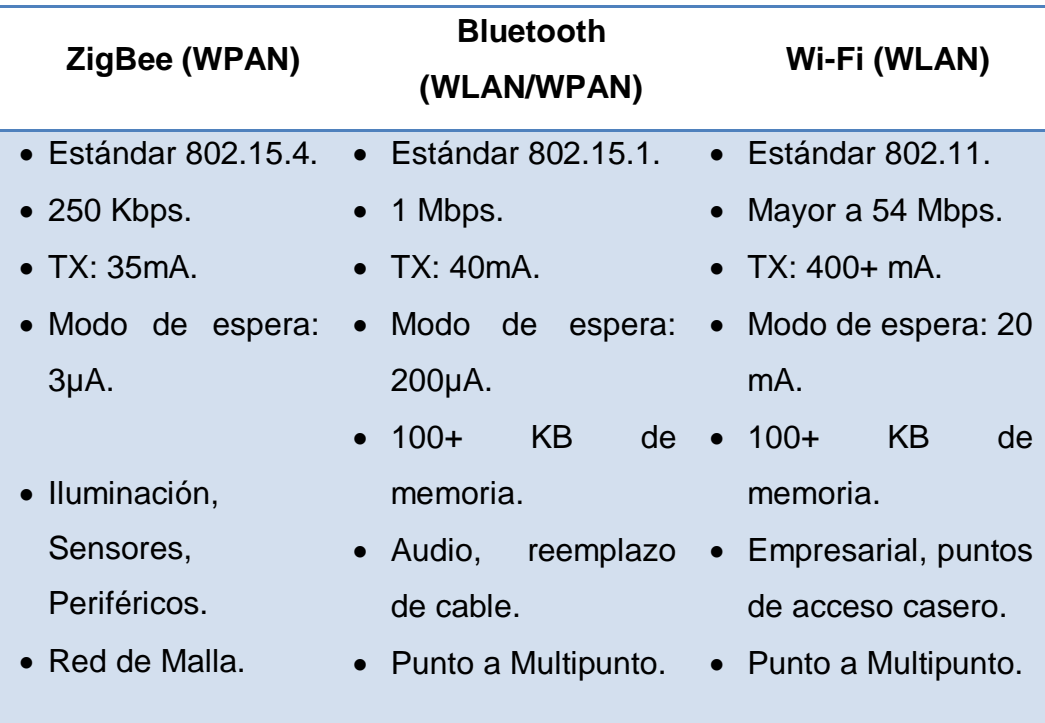

#### **Fuente:** [24]

 La comunicación inalámbrica del proyecto se la realizara mediante Zigbee ya que presenta un bajo consumo de potencia, transmisión a grandes distancias y además con las actualizaciones de firmware se pueden cambiar parámetros como la velocidad de transmisión que es lo que se requier para que la comunicación sea en *tiempo real*.

#### **b) Módulos XBee**

La tabla 2.5 muestra una variedad de módulos Xbee que se comercializan en el mercado junto con alguna de sus características más relevantes, lo cual permite tener un amplio rango de elección para cubrir las necesidades del proyecto.

#### **Tabla 2.5.**

**Comparación de los modelos XBee comerciales.**

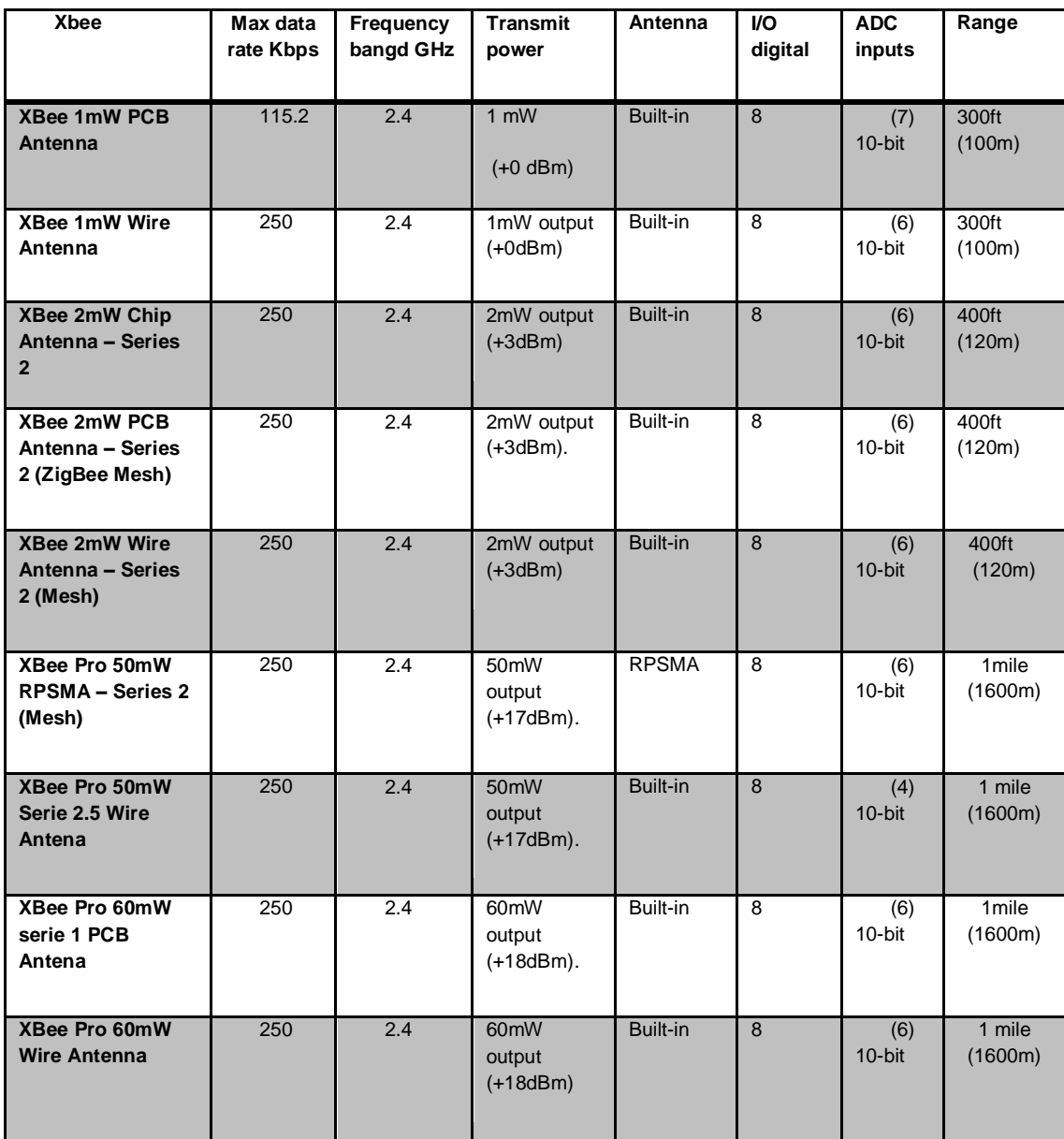

#### **Fuente:** [25]

Para seleccionar el XBee, este debe ser apto en operar a frecuencias de 2.4 GHz, trabajar con potencia de transmisión moderada, distancia de alcance mínima de 10 m y antena incorporada tipo alambre.

Se seleccionó el XBee 1mW Antena Wire S1 (figur 2.22) como los dispositivos encargados de la comunicación que serán utilizados en la ejecución del proyecto.

Las razones principales para la elección de este módulo son:

Este es el módulo Zigbee más popular del mercado. Está basado en el protocolo 802.15.4 y su utilización es por medio de comandos seriales. Estos módulos permiten una comunicación muy simple y confiable entre microcontroladores o más bien entre cualquier dispositivo que posea un puerto serial. Soporta redes punto a punto y punto a multipunto.

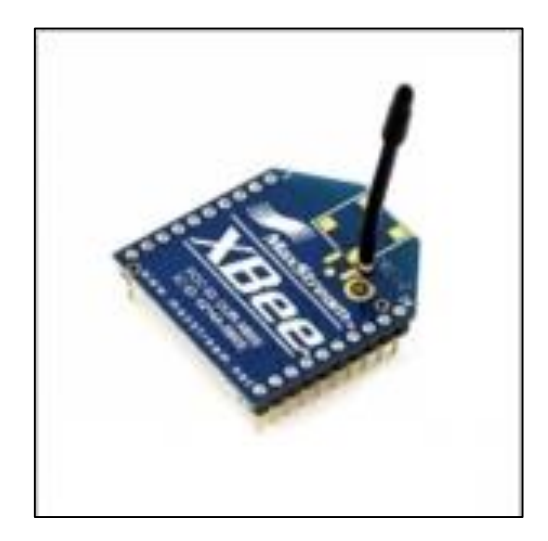

**Figura 2.22 XBee 1mW Antena Wire S1. Fuente: [25]**

# **2.5.4 TARJETA ARDUINO UNO***.*

En la tabla 2.6 se muestra las diferentes tarjetas Arduino que se comercializan, para realizar la mejor elección acorde a los requerimientos del proyecto.

Para la selección de la tarjeta Arduino hay que considerar que esta debe estar en la capacidad de manejar tanto señales análogas como digitales, tener comunicación serial una muy buena frecuencia de reloj.

#### **Tabla 2.6.**

**Modelos de tarjetas Arduino**.

**Modelo Microcontrolador Voltaje sistema Frecuencia de reloj I/O Digital I/O Analog. Memoria Conexión**

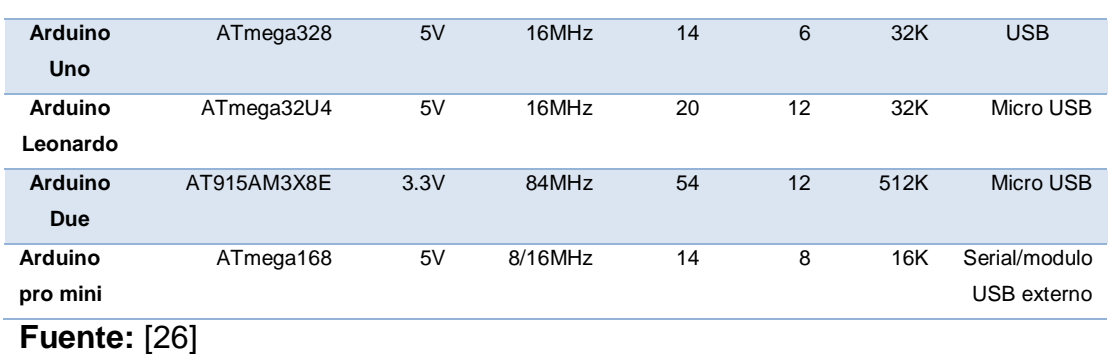

50

Se optó por el modelo de ARDUINO UNO (ver figura 2.23) para realizar la adquisición y envió de las señales, mediante comunicación serial hacia el XBee receptor.

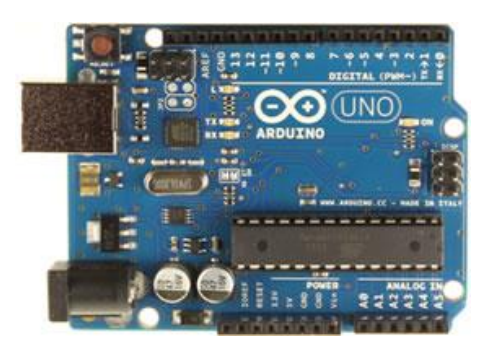

**Figura 2.23. Tarjeta Arduino Uno**. **Fuente:** [26]

Las principales razones de la elección de esta tarjeta son:

- La tarjeta "Uno" de Arduino consiste en una placa electrónica que tiene un microprocesador Atmega328.
- 14 pines digitales de entrada/salida, de los cuales 6 pueden utilizarse como salidas PWM (modulación de ancho de pulsos); 6 entradas analógicas.
- Un resonador cerámico de 16 MHz.
- Conexiones de USB, alimentación.
- Compatible con la placa XBee Shield.
- Programación sencilla mediante su lenguaje propietario.
- Un microcontrolador (circuito) ICSP y, un botón de reinicio.
- La alimentación de corriente de esta tarjeta es dual, se puede conectar al puerto USB de un computador o a un adaptador de Corriente Alterna (CA) o de Corriente Continua (CC).

#### **CAPÍTULO III**

### **3. IMPLEMENTACIÓN Y PRUEBAS DEL SISTEMA.**

Para la implementación del sistema se fabricó una placa de circuito impreso (ver figura 3.1) donde se ensamblaron todos los elementos, la misma contiene todos los circuitos de acondicionamiento utilizados para el módulo.

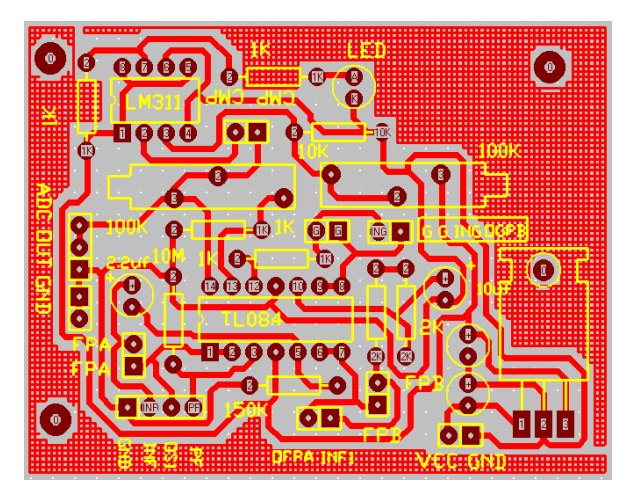

**Figura 3.1. Diseño impreso de la Placa de acondicionamiento.**

La placa implementada (ver figura 3.2) muestra todos los elementos que están montados en la misma, los cuales son los que conforman las etapas de acondicionamiento del módulo.

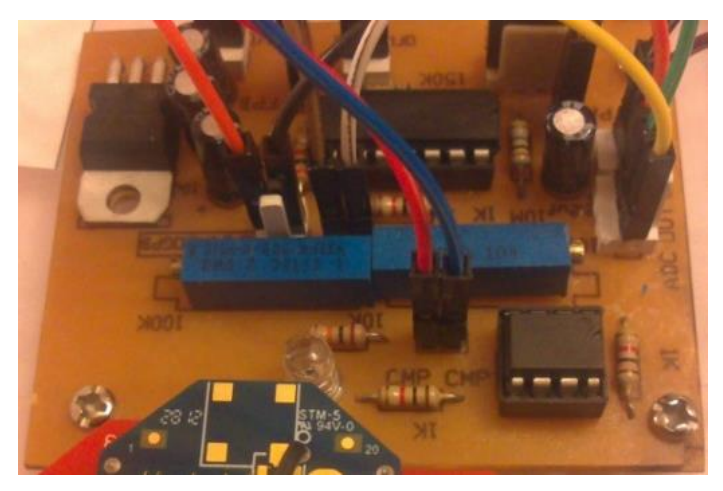

**Figura 3.2. Placa de acondicionamiento con elementos montados.** El Modulo Arduino Uno con la XBee Shield y el XBee montados en un solo conjunto (ver figura 3.3) se encargan de la digitalización y la comunicación inalámbrica.

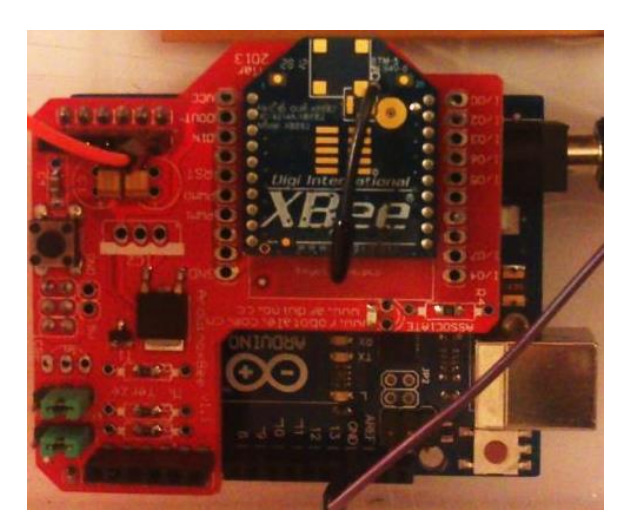

**Figura 3.3. Montaje del XBee Shield y el Xbee montaje sobre el módulo Arduino Uno.**

Finalmente se colocará la placa terminada dentro de una caja de acrílico y se procederá a conectar la alimentación y el cableado necesario entre la parte superior donde se encuentran las etiquetas y espadines, los cuales serán vistos y manipulados, y la parte inferior que contiene la tarjeta de adquisición. A continuación se puede observar una vista superior del módulo terminado (ver figura 3.4) con las etiquetas y conectores requeridos.

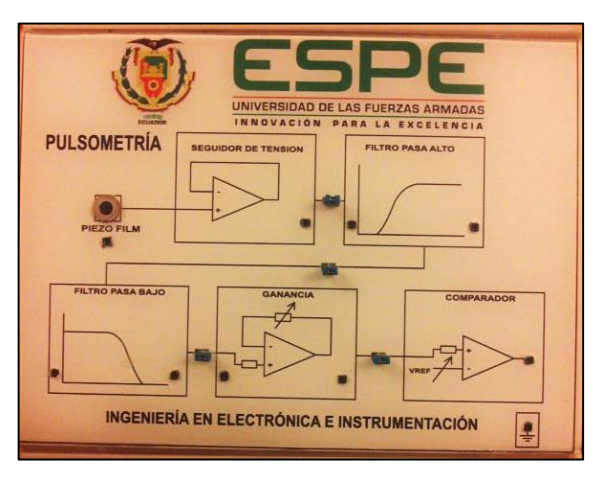

**Figura 3.4. Vista superior del módulo de Pulsometría.** 

# **3.1. PRUEBAS**

A continuación se mostrarán las pruebas tanto de acondicionamiento, digitalización, comunicación y de interface gráfica con el usuario HMI.

#### **3.1.1. PRUEBAS DE LA ETAPA DE ACONDICIONAMIENTO**.

La forma de onda que se observa se la consigue aplicando tanto el filtro pasa alto de 0.5 Hz como el filtro pasa bajo de 10Hz este último es el encargado de atenuar la interferencia de la red eléctrica. Además se utiliza una ganancia para que la forma de onda se visualice correctamente.

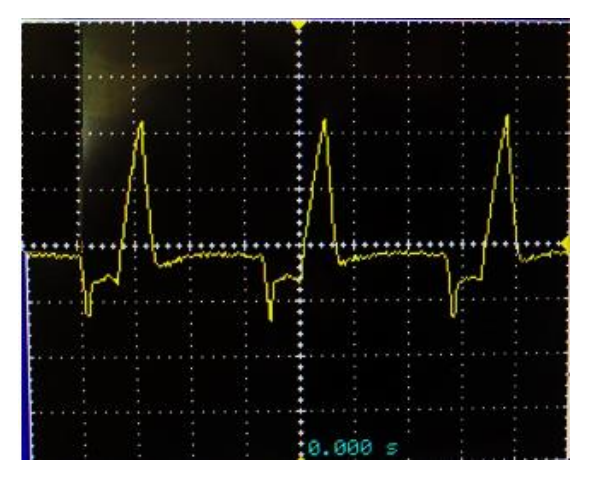

**Figura 3.5. Forma de onda a la salida medida mediante un osciloscopio de laboratorio.**

La forma de onda resultante que se observa en la figura 3.5, se la adquiere a la salida del módulo didáctico, después de haber realizado todas las conexiones necesarias al usuario (anexo B), la cual se asemeja a la onda característica del electrocardiograma.

### **3.1.2.** *PRUEBA DE LA ETAPA DE DIGITALIZACIÓN Y COMUNICACIÓN*

Para comprobar el correcto funcionamiento de los XBee, se realizó las pruebas empleando el Software X-CTU, como se muestra en la figura 3.6 tenemos la forma digital en la que se representan los datos y la recepción que se hace de estos.

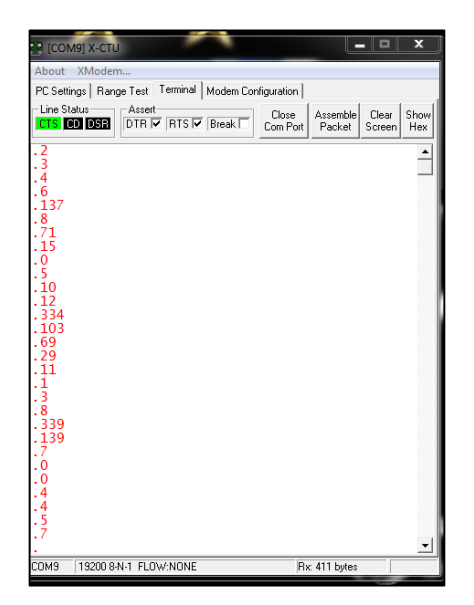

**Figura 3.6. Prueba de transmisión y recepción entre los módulos XBee.**

# **3.1.3. PRUEBAS DE LA INETRFAZ GRÁFICA DE USUARIO**.

En la figura 3.7 se muestra la interfaz gráfica de usuario HMI desarrollada el panel frontal del software Labview, en esta se muestra la forma de onda del pulso cardiaco y el valor de la frecuencia en pulsaciones por minuto que son obtenidas desde el modulo mediante la transmisión inalámbrica por ZigBee.

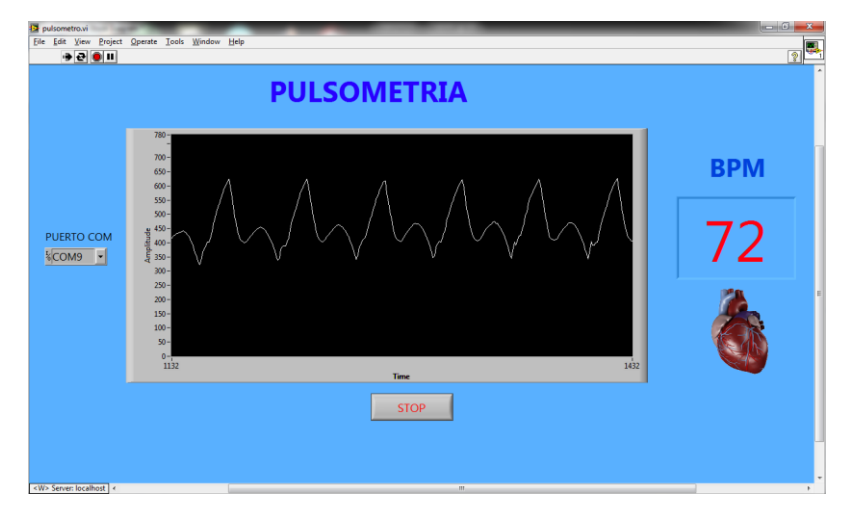

**Figura 3.7. Valor y forma de onda de la frecuencia cardiaca mostrada en el HMI.**

La gráfica y los datos se obtuvieron después de haber realizado todas las conexiones necesarias de todo los sistemas, tanto de adquisición por medio

del sensor, acondicionamiento transmisión y visualización que conforman todo el proyecto.

# **3.1.4. PRUEBA TOTAL DEL CIRCUITO**

### **a) Circuito implementado**

 Para la prueba total del circuito se a conexionado al paciente (ver anexo B) al proyecto implementado y se obtuvo los datos que se muestran en la figura 3.8.

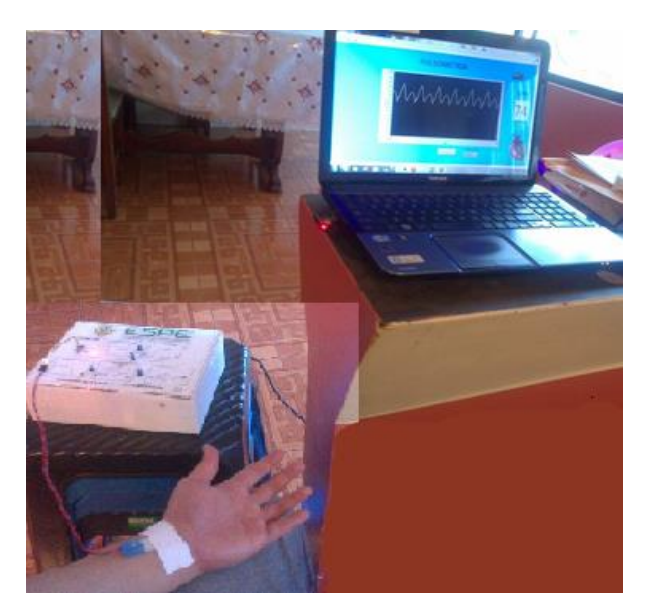

**Figura 3.8. Valor y forma de onda de la frecuencia cardiaca mostrada en el HMI del circuito implementado.**

#### **b) Equipo comercial**

Para tomar los datos se conectó al paciente con el equipo comercial de medición de pulso cardiaco, la figura 3.9 muestra los valores que se obtuvieron de esta experiencia.

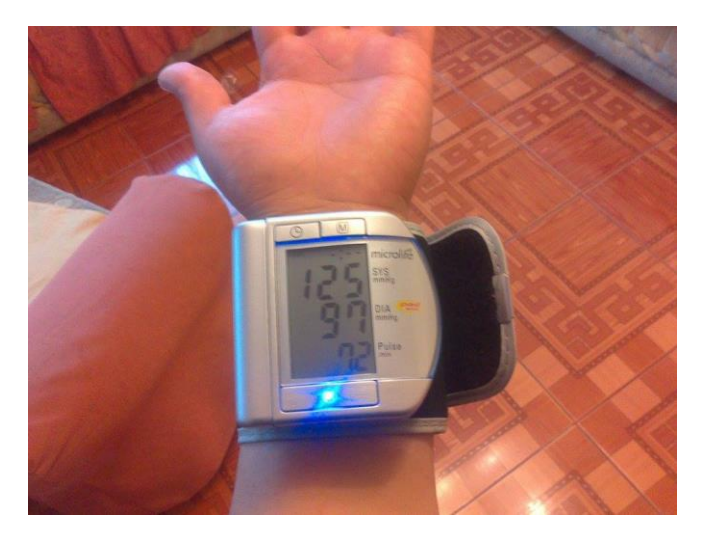

**Figura 3.9. Valor de la frecuencia cardiaca del equipo comercial.**

Las pruebas de medición de pulso cardiaco mediante los dos sistemas tanto el implementado como el comercial en distintos pacientes, serán los que ayuden a obtener los resultados de las pruebas del sistema y las conclusiones que esto dejara.

### **3.2. RESULTADOS DE PRUEBAS AL SISTEMA.**

En este ítem se realizara la comparación de las mediciones tomadas entre el módulo didáctico y un medidor de pulso comercial. Para lo cual debemos de realizar todas las conexiones necesarias entre el modulo el computador y el paciente, el mismo que para la realización de estas pruebas deberá de ubicarse en una posición cómoda y fija para evitar ingresar datos erróneos al transductor producto de cualquier movimiento repentino, de la misma manera el sensor se debe de ubicar de forma correcta y fija en la muñeca izquierda del voluntario de prueba (ver anexo B).

Con las consideraciones anteriores se tomaron los siguientes datos en distintos voluntarios de prueba, estos valores se registraron en la tabla 3.1 y serán tabulados para obtener los resultados de validación del proyecto que se implementó.

**Tabla 3.1.** 

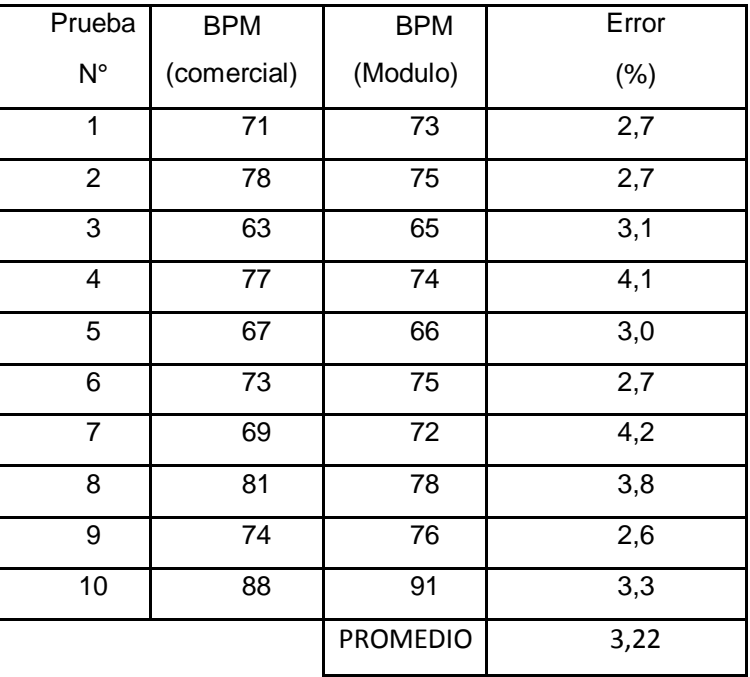

#### **Resultados obtenidos con respecto a un equipo comercial.**

 Con los datos obtenidos procedemos a calcular el porcentaje de error entre el modulo diseñado y el equipo comercial.

$$
\%error = \frac{BPM\,MODULO-BPM\,EQUIPO}{BPM\,MODULO} * 100
$$
 Ec. (3.1)

 Como resultado obtenemos que existe un porcentaje promedio de error en las mediciones del 3,22% con respecto al equipo comercial, este error se debe principalmente al tipo de sensor que ha sido utilizado para las mediciones, ya que cualquier variación física que sobre este exista produce cambios en los valores de medición.

Además los circuitos utilizados para la implementación de ganancias y filtro también influyen en las mediciones ya que los mismos no están creados para este tipo de aplicaciones sobre mediciones fisiológicas, son de experimentación general.
En la figura 3.10 se muestra la diferencia en cuanto a las mediciones tomadas con el módulo implementado y el equipo comercial para la medición del ritmo cardiaco.

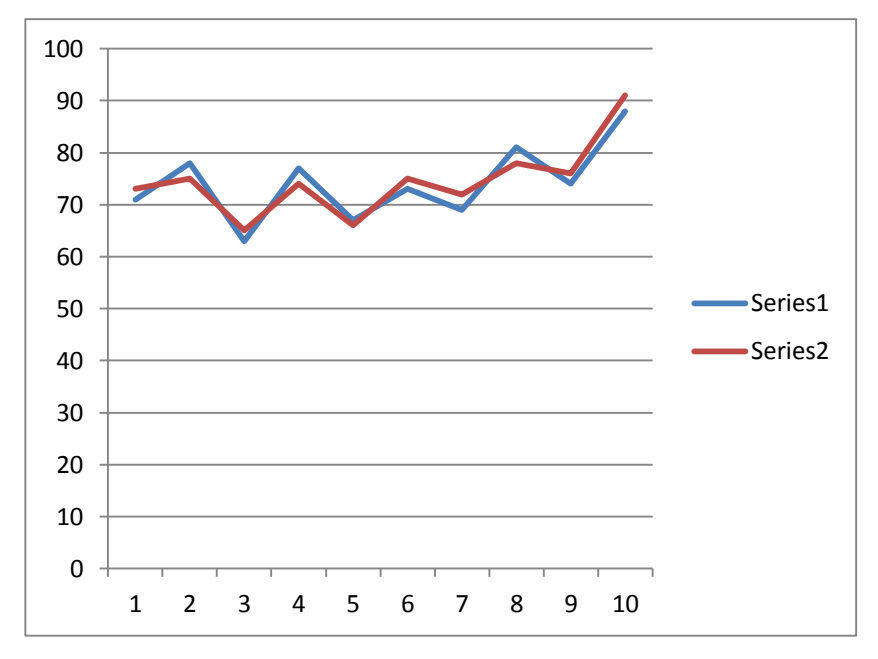

**Figura 3.10. Gráfica comparativa.**

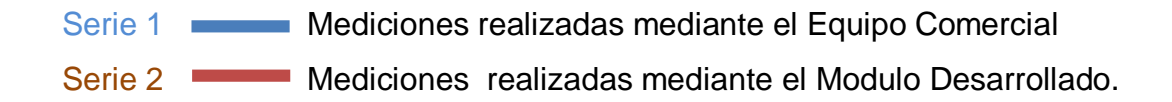

Como se puede observar en la gráfica se muestra las diferencias que presentan las mediciones de un Equipo comercial Vs el Módulo implementado en diferentes pacientes.

#### **3.3. ALCANCES Y LIMITACIONES.**

#### **3.3.1. ALCANCES***.*

 El Módulo permite adquirir señales fisiológicas acondicionarlas y presentarlas mediante un entorno de programación amigable Lavbiew.

- El Módulo posee una fuente de alimentación integrada que permite que sea portable con una alimentación estándar de 110 V.
- Permite que se puedan implementar prácticas orientadas a la medición de señales fisiológicas no invasivas con el fin de incentivar al estudiante a la investigación y mejora de estas técnicas de captura.
- El equipo realiza la transmisión de datos de manera inalámbrica, aplicando la comunicación mediante ZigBee.

#### **3.3.2. LIMITACIONES**.

- El Módulo esta solamente orientado al sensor Piezofilm LTD-028K.
- El Sensor Piezo Eléctrico es muy sensible a las variaciones físicas que se le dé en el entorno de medición.
- No se pueden realizar mediciones en movimiento.
- Se puede monitorear a un solo paciente.
- La comunicación inalámbrica puede caerse y se limita su distancia de acuerdo al tipo de módulo Xbee utilizado.

#### **3.4. ANÁLISIS DE COSTOS DEL PROYECTO**.

 Para el cálculo total de los costos del proyecto mostrados en la tabla 3.2, se consideraron los rubros directos e indirectos tanto de materiales, mano de obra y otros factores que influyeron para la implementación del Módulo de Pulsometría.

#### **Tabla 3.2.**

#### **Costo total del proyecto**

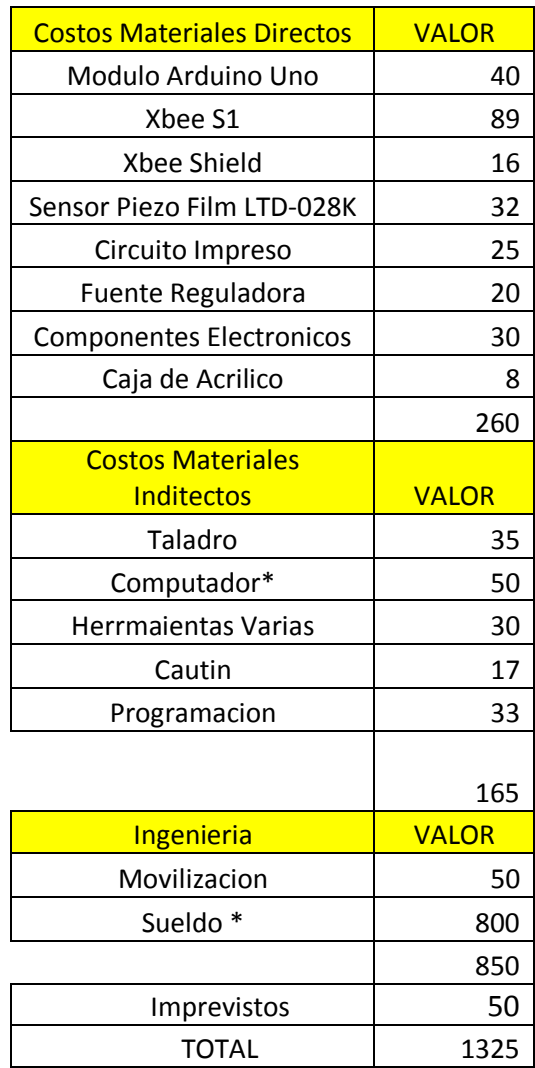

El sueldo de ingeniería es aproximadamente la mitad del sueldo básico por los 5 meses que duró la implementación del proyecto, mientras que la utilización del computador representa el 5% del valor comercial del mismo.

Efectuando el Análisis costo Proyecto en relación a dispositivos utilizados en equipamientos médicos portables que se encuentran en valores de 100 a 200 USD dependiendo la marca, pues tenemos que 1325 USD no es una ventaja económica de nuestro equipo, sin embargo la visualización gráfica y la comunicación inalámbrica brinda un plus adicional para que este sea atractivo.

Lo opuesto se da si se compara el costo del módulo desarrollado con el precio de equipos médicos utilizados en Hospitales, los cuales sobrepasan los 3000 USD, lo que hace que se obtenga un gran ahorro.

 En la actualidad existen un sin número de equipamiento médico dedicado a la medición de señales fisiológicas y su precio dependerá de la marca, modelo y servicios adicionales que este preste. Estos equipos son considerados como primordiales en la medicina de ahí su gran importancia para conocer sus principios de funcionamiento.

El equipo implementado como ya se mencionó antes, posee una interfaz fácil e intuitiva para la medición del ritmo cardiaco además de la comunicación de forma inalámbrica del mismo, se espera que este sirva como prototipo base para realizar mejoras y que el mismo pueda competir con otros equipos comerciales que realizan similar función.

#### **CAPÍTULO IV**

#### **4. CONCLUSIONES Y RECOMENDACIONES.**

#### **4.1. CONCLUSIONES**.

- Se diseñó e implementó un módulo didáctico mediante la técnica de Pulsometría por medio del cual se puede observar de forma gráfica la frecuencia cardiaca así como su valor de forma numérico, todo esto mediante una interfaz gráfica intuitiva con el usuario.
- La técnica de pulsometría consiste en un método no invasivo para la medición del ritmo cardiaco, por tal motivo es susceptible a variaciones del entorno fisiológico a la cual se aplique este tipo de medición.
- La comunicación inalámbrica por medio de Zigbee permite que la velocidad de transmisión sea modificada en los módulos Xbee actualizando su firmware lo cual permite que la monitorización al paciente se acerque al tiempo real obteniendo así un resultado óptimo.
- La conexión entre el sensor piezoeléctrico y el circuito interno del módulo no debe tener un medio de comunicación físico con una separación excesiva ya que esto contribuye a que se generen interferencias cuando se realizan las mediciones.
- La utilización de un sensor piezoeléctrico, LTD1-028K, para la adquisición de señales fisiológicas produce gran cantidad de error en la medición debido a su alta sensibilidad por lo que se hace necesario la utilización de circuitos de filtraje con el propósito de minimizar señales que afecten a la medición.
- Para conseguir una mayor independencia y portabilidad del dispositivo internamente se utilizó una fuente regulada que tiene como función

alimentar los circuitos internos, de esta manera se consigue que para el funcionamiento únicamente necesite un cable con un conector para una fuente de 110Vac.

 La implementación del módulo hace posible que se pueda medir el ritmo cardiaco en cualquier parte del cuerpo donde se sienta el pulso de forma manual pero hay que considerar la parte inferior de la muñeca izquierda a donde se enfocó este proyecto.

 El porcentaje promedio de error del módulo implementado es del 3.22% lo que es relativamente aceptable teniendo en consideración que se utilizó un transductor piezoeléctrico, LTD1-028K, no comercial que tiene una gran sensibilidad y es nuevo en estas aplicaciones.

 Con el propósito de garantizar la detección adecuada de los latidos cardiacos se debe aislar el sensor del contacto directo con la piel de la misma manera este transductor debe de estar lo más fijo posible en la muñeca del paciente.

#### **4.2. RECOMENDACIONES**.

- Se recomienda que el paciente se encuentre lo más cómodo posible para así evitar movimientos durante las mediciones, debido a que el sensor es sumamente sensible y puede producir un error en la medición.
- Se sugiere aislar de forma física el sensor con la piel para que no exista interferencias de carácter fisiológico como sudor, bello los cuales afecten las mediciones.
- Para una mejor detección del sensor se recomienda su utilización en la parte inferior de la muñeca del brazo izquierdo del paciente ya que en este sitio es el más común para tomar el pulso radial por médicos y paramédicos.
- Se recomienda que para tener un mayor alcance en la monitorización se puede utilizar módulos XBee Pro los cuales tienen una potencia superior de 60mW y un alcance de transmisión de 1600m.
- Es importante revisar las conexiones del módulo inalámbrico Xbee conectado al ordenador antes de energizar el sistema implementado para evitar fallas en la comunicación.
- Es recomendable disminuir la distancia del medio físico que permite la conexión entre el sensor y el módulo, esto ayuda a disminuir las interferencias y posibles errores de medición.

#### **REFERENCIAS BIBLIOGRÁFICAS**

- [1] A. RODRIGUEZ, «EL MUNDO,» 3 9 2005. [En línea]. Available: http://www.elmundo.es/salud/2005/628/1125698415.html. [Último acceso: 12 01 2015].
- [2] P.U.C ESCUELA DE MEDICINA, «EXAMEN FISICO: PULSO ARTERIAL,» 2012. [En línea]. Available: http://escuela.med.puc.cl /paginas/Cursos/tercero/IntegradoTercero/ApSemiologia/30\_Pulso.ht ml. [Último acceso: 5 03 2014].
- [3] N. PIZARRO, «FRECUENCIA CARDIACA Y PULSO,» [En línea]. Available: https://4023molinero.files.wordpress.com/2009/09/ frecuencia-cardiaca-y-pulso.pdf. [Último acceso: 03 2015].
- [4] MedlinePlus, «MedlinePlus,» U.S. National Library of Medicine, 22 01 2013. [En línea]. Available: http://www.nlm.nih.gov/medlineplus/ spanish/ency/esp\_imagepages/19395.htm. [Último acceso: 18 03 2015].
- [5] Guardavidas, «Guardavidas.org,» 2014. [En línea]. Available: http://www.guardavidas.org/pulso-arterial-valores-normales-y-sitiospara-tomar-el-pulso-en-primeros-auxilios/#. [Último acceso: 19 03 2015].
- [6] COLEXIO PLURILINGÜE ABRENTE, «COLEXIOABRENTE,» 2015. [En línea]. Available: http://www.colexioabrente.com/descargas/ef/ t4frecuencia1.pdf. [Último acceso: 10 02 2015].
- [7] ZEKIDAR, «ZEQUIDAR.com,» 2015. [En línea]. Available: http://www.zekidar.com/pulsometros-deportivos/#. [Último acceso: 28 03 2015].
- [8] G. &. P. K. THIBODEAU, ESTRUCTURA Y FUNCION DEL CUERPO HUMANO, ELSEIVER, 2008.
- [9] Webconsultas, «Webconsultas,» 2013. [En línea]. Available: http://www.webconsultas.com/ejercicio-y-deporte/medicinadeportiva/como-tomar-el-pulso-o-medir-la-frecuencia-cardiaca-

12265.

- [10] ELEC LACETANIA, «ELECTROAULA,» 2014. [En línea]. Available: www.electroaula.cat/elec/pluginfile.php/.../0/07piezoelectricos.pdf?.. [Último acceso: 10 02 2015].
- [11] METROLOGIC, «METROLOGIC MEXICO,» 2006. [En línea]. Available: http://www.metrologicmexico.com/contenido1/informacion \_tecnica/estandares\_inalambricos.php. [Último acceso: 15 02 2015].
- [12] Aula Clic S.L:, «Wifi, la comunicacion inalámbrica,» 06 2005. [En línea]. Available: http://www.aulaclic.es/articulos/wifi.html. [Último acceso: 25 04 2015].
- [13] CCM, «Intoduccion a la tecnologia Bluetooth,» 07 2014. [En línea]. Available: http://es.ccm.net/contents/70-bluetooth. [Último acceso: 04 2015].
- [14] BLUETOOTH SIG, Inc, «BluetoothSpecial Interest Group,» 18 06 2014. [En línea]. Available: https://www.bluetooth.org/en-us. [Último acceso: 04 2015].
- [15] L. M. Elizabeth Tellez, «APLICABILIDAD DEL ESTANDAR IEEE 802.15.1,» 2014. [En línea]. Available: http://www.lgama.com.mx/ images/publicaciones/sitoi09\_id80\_bluetooth.pdf. [Último acceso: 05 2015].
- [16] C. Collazo, «REDES iNALAMBRICAS,» 09 12 2014. [En línea]. Available: http://collado1023.blogspot.com/2014/12/unidad-4-redesinalambricas.html. [Último acceso: 05 2015].
- [17] J. M. Maria Glen, «Sistemas de Transmision,» 23 05 2012. [En línea]. Available: http://sx-de-tx.wikispaces.com/ZIGBEE. [Último acceso: 05 2015].
- [18] MEASUREMENT SPECIALITIES, Inc., «PIEZO FILM SENSORS TECHNICAL MANUAL,» 2013. [En línea]. Available: http://www.tufts.edu/programs/mma/emid/piezo.pdf. [Último acceso: 4 03 2015].
- [19] DALCAME, «Grupo de investigacion Biomedica,» 2014. [En línea].

Available: http://www.dalcame.com/fc.html#.VadaQPl5PDE. [Último acceso: 2015].

- [20] K. Coronado, «Mecatronica UASLP,» 04 07 2013. [En línea]. Available: https://mecatronicauaslp.wordpress.com/2013/07/04/ xbee-parte-1-que-es-un-xbee-y-que-es-necesario/. [Último acceso: 12 04 2015].
- [21] D. A. S. A. D. E. G. By WADE D. PETERSON, «PHOENIX,» 2005. [En línea]. Available: http://www.phoenix.tc-ieee.org/004\_Piezo\_ Film\_Blood\_Flow\_Sensor/Phoenix\_PiezoPulse.htm. [Último acceso: 22 04 2015].
- [22] measurement SPECIALITIES, «meas-spec.com,» 2015. [En línea]. Available: http://www.meas-spec.com/product/t\_product. aspx?id=5435. [Último acceso: 20 11 2014].
- [23] J. Dignani, «ANÁLISIS DEL PROTOCOLO ZIGBEE,» 1 Enero 2011. [En línea]. Available: http://postgrado.info.unlp.edu.ar/Carreras/ Especializaciones/Redes\_y\_Seguridad/Trabajos\_Finales/Dignanni\_J orge\_Pablo.pdf. [Último acceso: 7 Julio 2014].
- [24] I. B. Faudot, «Recertcat,» 2008. [En línea]. Available: http://www.recercat.cat/bitstream/handle/2072/13081/PFC%20Ivan% 20Barneda.pdf?sequence=1. [Último acceso: 25 04 2015].
- [25] MCI ELECTRONICS, «XBEE.CL.» 2015. [En línea]. Available: http://xbee.cl/comparativa/. [Último acceso: 30 04 2015].
- [26] Arduino, «Compare board specs,» Arduino, 2015. [En línea]. Available: https://www.arduino.cc/en/Products.Compare. [Último acceso: 1 05 2015].

# ANEXOS

## **ANEXO A: GLOSARIO DE TÉRMINOS**

**A**

**Amplificador:** Circuito electrónico que puede aumentar la excursión pico a pico de la tensión, la corriente o la potencia de una señal.

**Ancho de Banda:** Diferencia entre las dos frecuencias de corte de un amplificador.

**Aorta:** Es la principal arteria del cuerpo humano.

**Arteria:** Es cada uno de los vasos que llevan la sangre oxigenada desde el corazón hacia las demás partes del cuerpo.

**Arteria Braquial:** Es la arteria del brazo.

**Arteria Carótida:** Son ramas de la aorta que nacen a corta distancia del corazón, hacia arriba y a través del cuello.

**Arteria Cubital:** Es una arteria que se origina como rama terminal interna de la arteria braquial.

**Arteria Femoral:** La arteria femoral es una gran arteria del muslo.

**Arteria Poplítea:** Es una arteria que se origina como prolongación de la arteria femoral.

**Arteria Radial:** Es una arteria del antebrazo que se origina como rama de bifurcación externa de la arteria humeral.

**Arritmia:** Es un cambio en el ritmo de los latidos de su corazón. Una arritmia también puede significar que su corazón late irregularmente; que se salta un latido o que tiene un latido de más.

#### **B**

**Bradisfigmia:** Lentitud anormal del pulso, con la presencia o no de bradicardia.

#### **C**

**Comparador**: Circuito electrónico que compara dos señales de entrada para indicar la relación de igualdad o desigualdad entre ellas.

**Diástole Ventricular:** Es el período en el que el corazón se relaja después de una contracción.

**F**

**Filtro:** Es un circuito eléctrico que permite pasar señales con ciertos rangos de frecuencias y bloquea todas las otras frecuencias.

**Flujo Sanguíneo:** Es la cantidad de sangre que atraviesa la sección de un punto dado de la circulación en un período determinado.

**Frecuencia de Corte:** Frecuencia límite, que define los rangos de trabajo en los filtros eléctricos.

#### **G**

**Ganancia:** Relación existente entre la salida de un dispositivo electrónico y su señal de entrada.

**I**

**Impedancia:** Oposición que representa un componente o componentes al paso de la corriente alterna.

#### **P**

**Presión Diastólica:** Es la presión más baja en sus arterias y sucede cuando el corazón se dilata.

**Presión Sistólica:** Es la presión más alta en sus arterias, que sucede cuando el corazón empuja la sangre al resto del cuerpo.

#### **R**

**Ritmicidad:** Regularidad en la frecuencia cardiaca.

**Ruido** Perturbación no deseada superpuesta sobre una señal útil. El ruido es independiente de la señal, al existir aun cuando la señal no esté presente.

### **ANEXO B:**

### **MANUAL DE USUARIO**

#### **INTRODUCCIÓN SOBRE EL MÓDULO DIDÁCTICO**

El módulo didáctico que a continuación se describe utiliza un Sensor Piezoeléctrico para la detección del Pulso Cardiaco, contiene además un bloque de acondicionamiento para tratar esta señal de entrada, una etapa de digitalización y transmisión de los datos. Por último se tiene una Interfaz Gráfica de Usuario (HMI) la cual presenta los datos mediante un valor numérico y de forma gráfica.

#### **DESCRIPCIÓN DE LAS PARTES Y COMPONENTES DEL PROYECTO.**

A continuación se muestra alguna de las características de las partes que conforman el módulo.

#### **CARACTERÍSTICAS TÉCNICAS.**

- $\checkmark$  Dimensiones: Largo: 24. Ancho: 16. Altura: 5 cm.
- $\checkmark$  Voltaje de alimentación: 110 VAC
- $\checkmark$  Fuente Interna Reguladora: +5Vcc -5Vcc, Gnd.
- $\checkmark$  Entrada de sensor conector tipo hembra: Piezo Film LTD-028K
- $\checkmark$  Señal de salida
- $\checkmark$  Indicador LED para la polarización de la tarjeta Arduino.
- $\checkmark$  Indicador led Transmisión ZigBee.

#### **COMPONENTES DEL MÓDULO.**

El módulo didáctico consta de algunos bloques que a continuación se van a detallar en la figura 1.

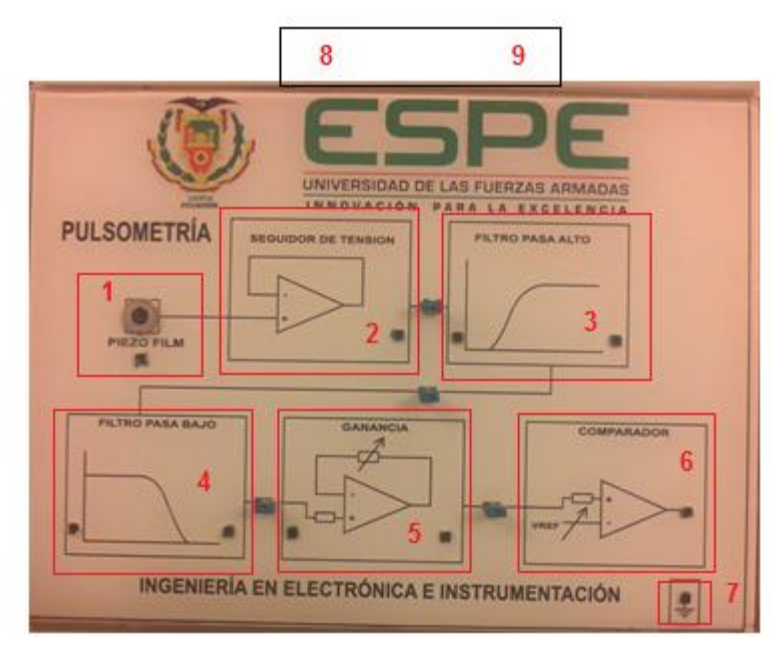

**Figura 1. Parte superior del módulo didáctico.**

- 1. Receptáculo de conexión del sensor Piezo Film LTD-028K.
- 2. Bloque Seguidor de Tensión.
- 3. Bloque filtro pasa alto con frecuencia de corte de 0.5 Hz.
- 4. Bloque filtro pasa bajo con frecuencia de corte de 40 Hz
- 5. Bloque amplificador ganancia variable.
- 6. Bloque comparador.
- 7. Receptáculo de Tierra.
- 8. Receptáculo de Alimentación 110VAC
- 9. Interruptor ON-OFF del modulo

#### **CONEXIONES AL PACIENTE Y PRUEBA**

Los equipos que se va a utilizar para la prueba de conexión al usuario son los siguientes.

- $\checkmark$  Módulo de Pulsiometría.
- Cable de alimentación 110VAC.
- $\checkmark$  Conectores tipo puente.
- $\checkmark$  Sensor Piezo Film LTD-028K.
- $\checkmark$  Módulos De Transmisión inalámbrica Xbee.

 $\checkmark$  Computador.

#### **Procedimiento:**

(1) Alimente el Modulo De Pulsiometría mediante el cable de Alimentación para 110 VAC y proceda a encenderlo mediante el switch on-off ubicado en la parte posterior del equipo.

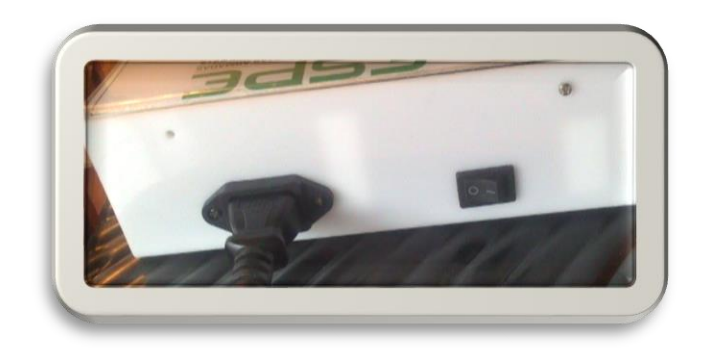

**Figura 2. Parte superior del módulo didáctico.**

(2) Utilice los conectores tipo puente para conectar los bloques señalados en el Módulo.

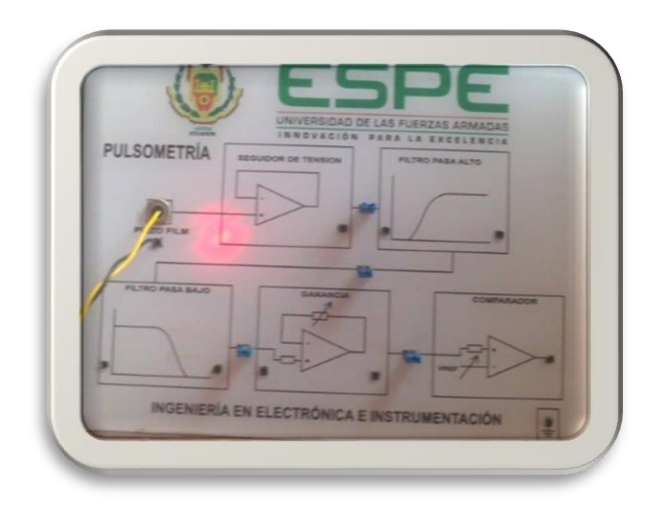

**Figura 3. Parte superior del módulo didáctico.**

(3) Siente al sujeto de prueba cerca al módulo, ubíquelo en una posición cómoda con el brazo izquierdo ligeramente flexionado a la altura del corazón como se muestra en la figura 4.

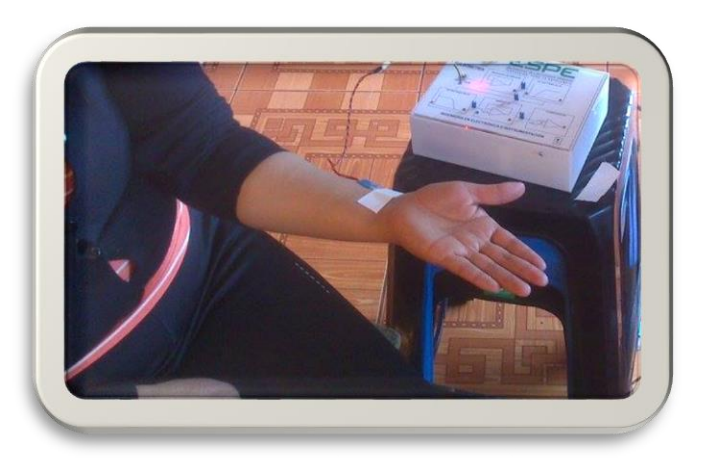

**Figura 4. Paciente situado cerca el Módulo.**

(4) Aislar el sensor de la piel del paciente mediante una cinta adhesiva (micro poro), esto ayudara a que factores físicos como bellos o sudor no alteren las mediciones tomadas por el transductor.

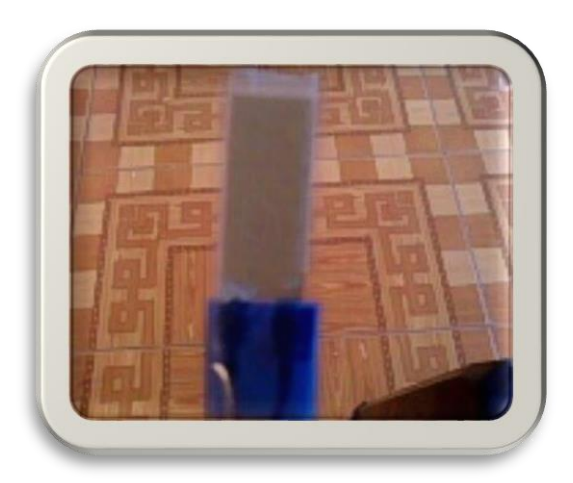

**Figura 5. Aislamiento del sensor Piezo Film.**

(5) Coloque el sensor en la muñeca mediante un esparadrapo médico como se muestra en la figura 6.

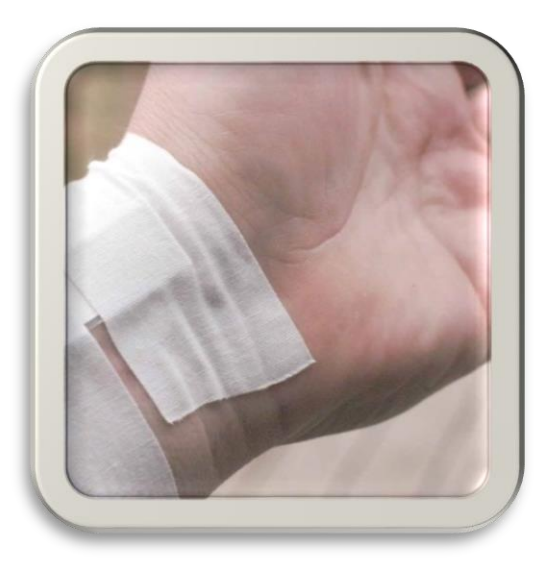

#### **Fig. 6. Ubicación del Sensor PiezoFilm mediante esparadrapo médico.**

(6) Conecte el Modulo Xbee en el computador, si reconoce el dispositivo se encenderá el led de color rojo como se muestra en la figura 7.

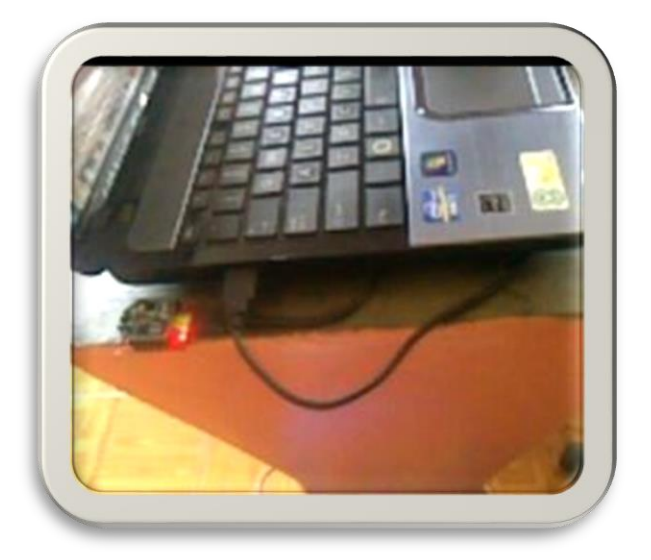

#### **Fig. 7. Ubicación del Sensor PiezoFilm mediante esparadrapo médico**

(7) Ingrese al entorno de Lavbiew abra el programa realizado y proceda a elegir el puerto de comunicación del Xbee en la opción Puerto Com del panel frontal (ver figura 8)

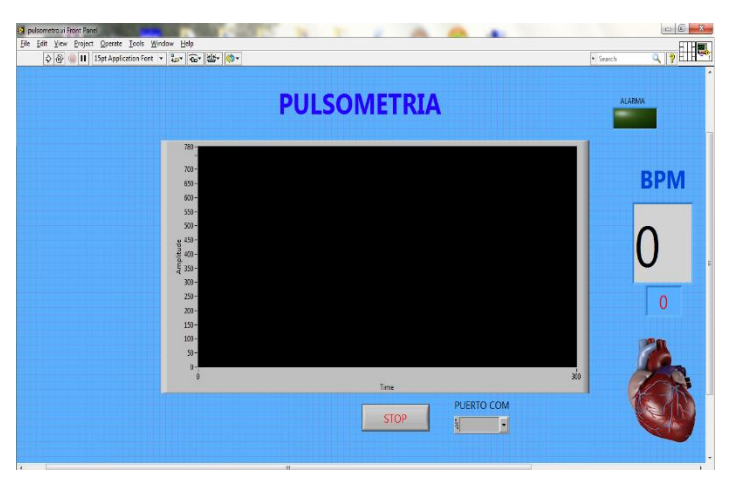

**Fig. 8 Pantalla frontal de la Interfaz de usuario.**

(8) Mande a correr el programa el Panel Frontal del HMI se debe de visualizar una imagen parecida a la mostrada en la figura 3.

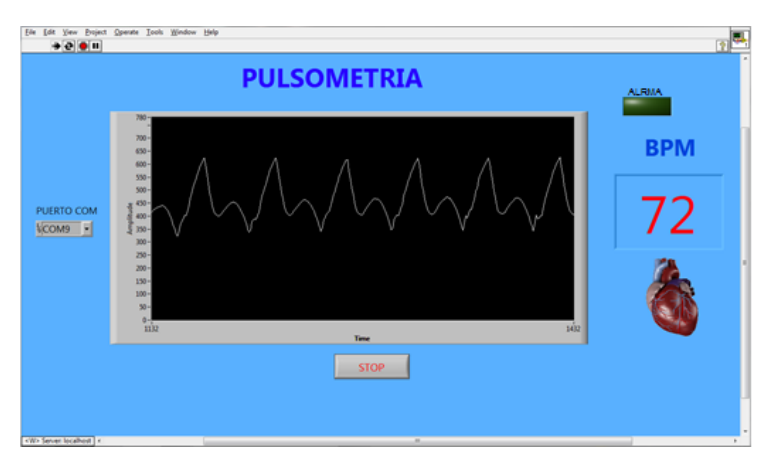

**Figura 9. Formas de onda.**

- (9) Si no se registra alguna forma de onda revise el puerto de comunicación y que los Xbee estén comunicándose, esto se observa en los leds que poseen cada módulo de transmisión y recepción.
- (10) Durante el proceso de medición se debe procurar que el paciente este cómodo para que no realice movimiento alguno lo cual afecte la detección del sensor.

# **ANEXO C: HOJAS DE ESPECIFICACIONES TÉCNICAS**